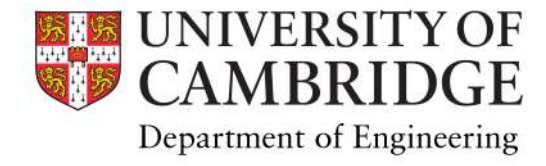

# Teaching From Home

Equipment, methods and systems to support teaching delivery during COVID-19

## We will cover

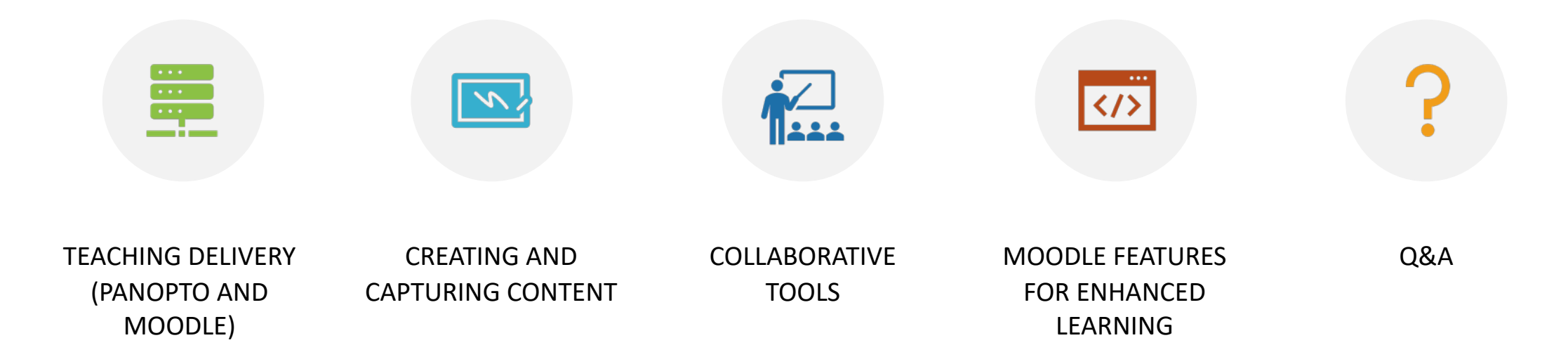

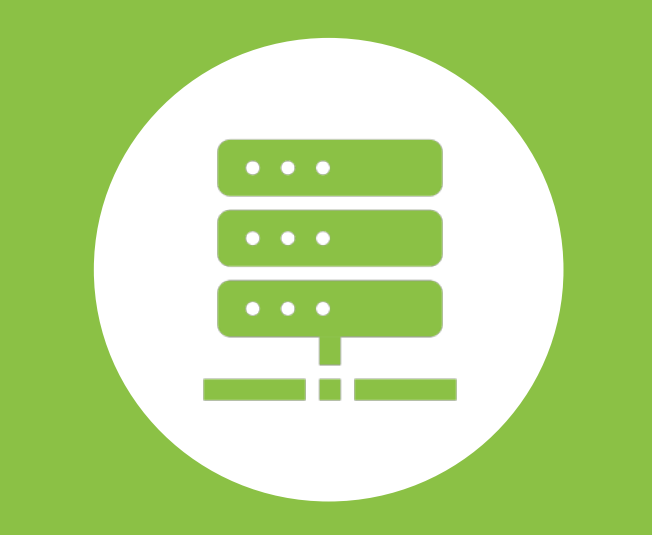

# Delivery System

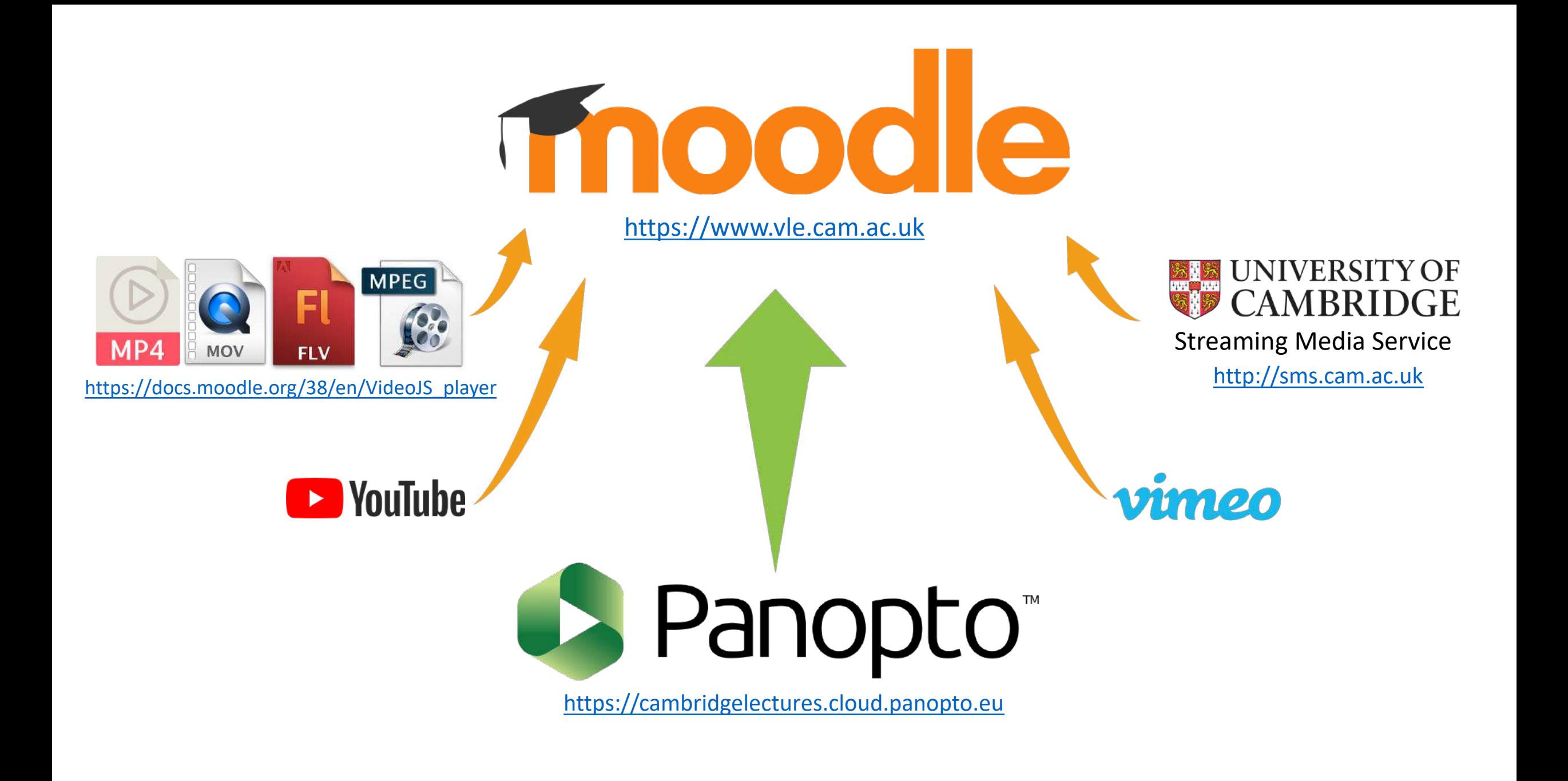

### <https://support.panopto.com/>

### You can…

### Create your video content

- Panopto Recorder software
- Webcam, PowerPoint, screen-share etc.
- **Upload** existing videos

Store and provide online video access

- Cloud repository
- Enhanced webbased player
- Moodle integration
- Android/iOS apps

### Manage your content

- Access control
- Video editing
- Bookmarks
- Captions
- Publishing
- Embedding

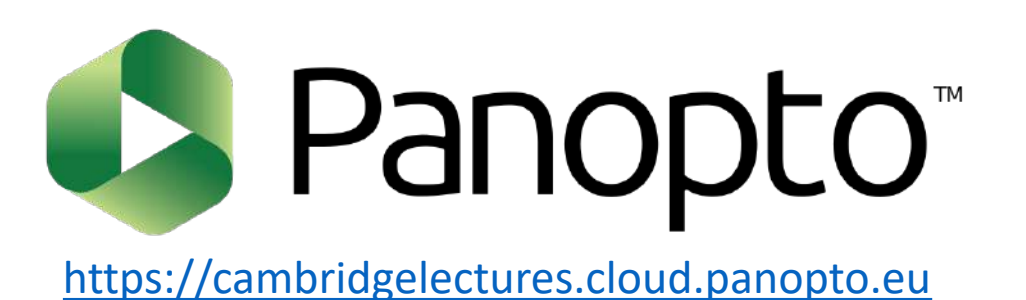

## Panopto Web Player

Table of contents Discussion section Note taking Transcriptions/captioning Optimized for PowerPoint/Keynote

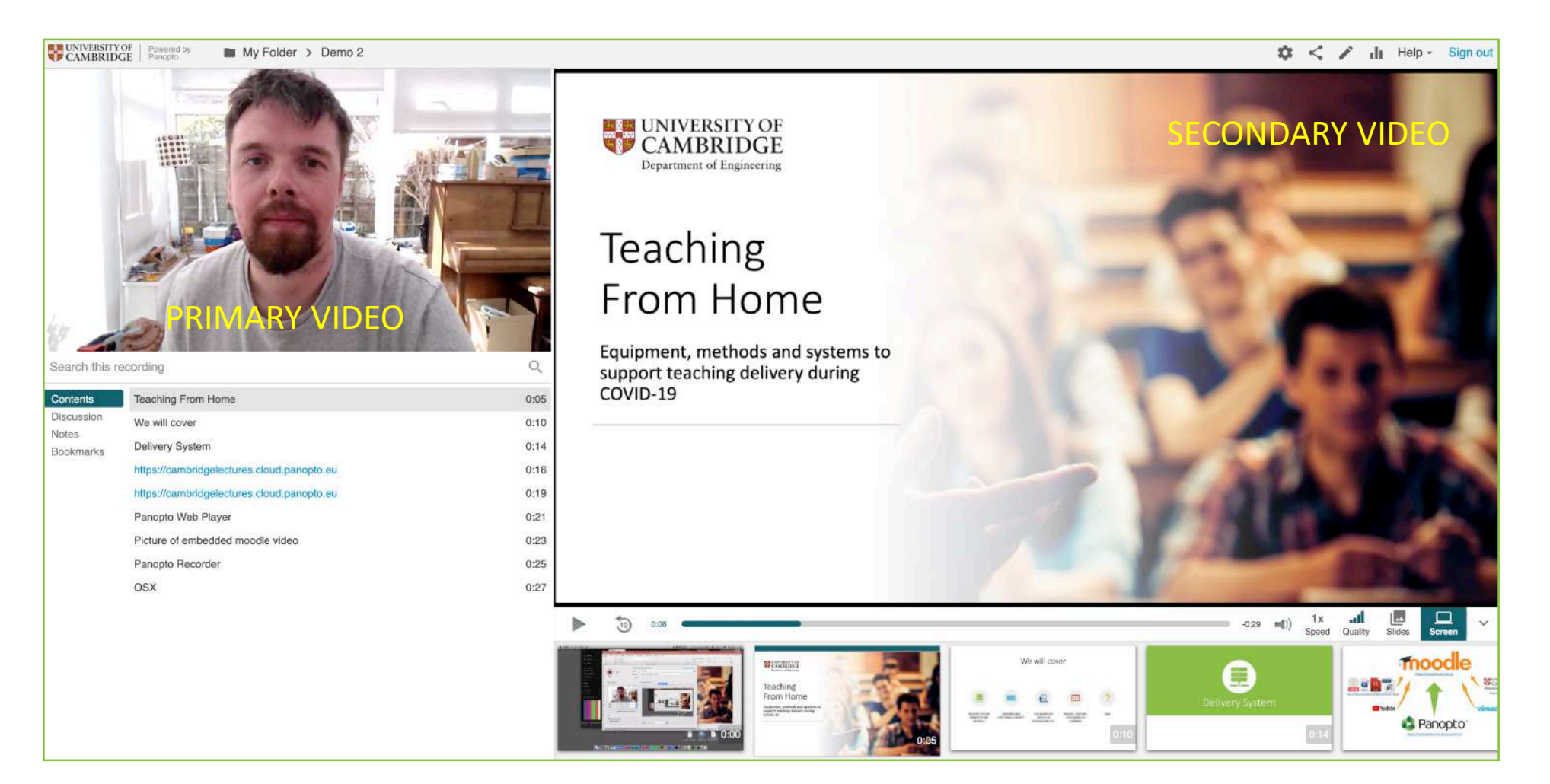

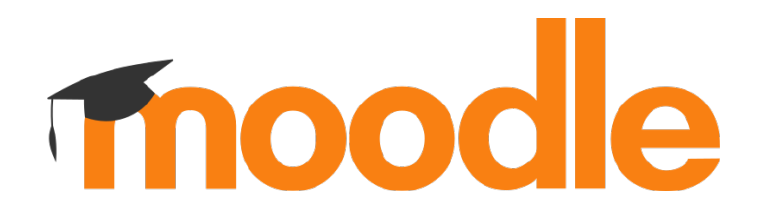

#### Panopto downloads <https://support.panopto.com/s/article/Enable-Podcast-Downloads>

#### Panopto video embed

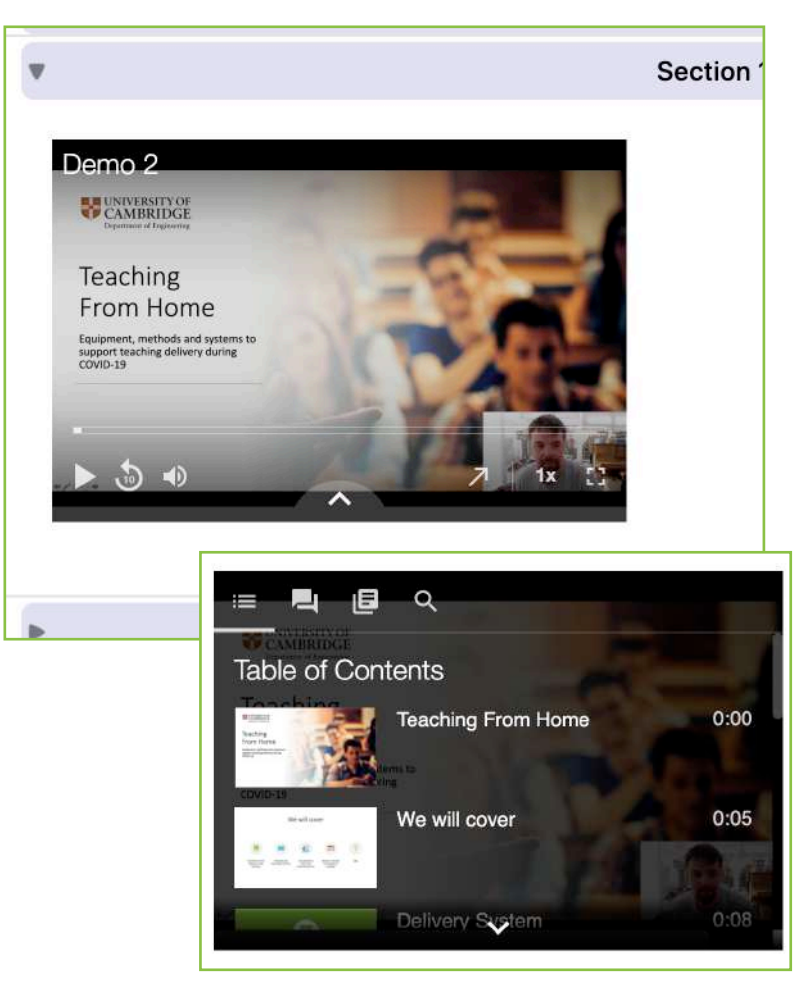

#### $\Box$ Loop **Show Controls**  $0.24$ Open Video in New Tab Save Video As... Copy Video Address Picture in Picture Cast... Close all

#### Podcast settings

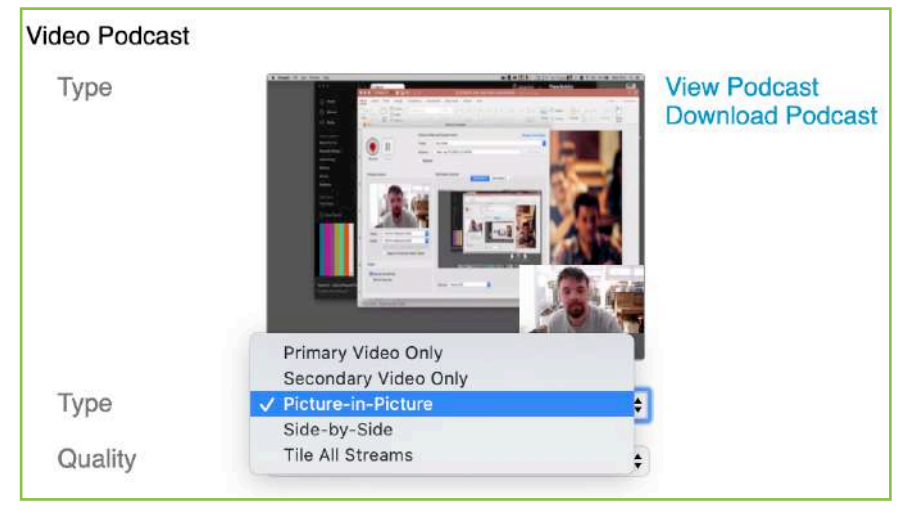

#### VideoJS embed Panopto Block

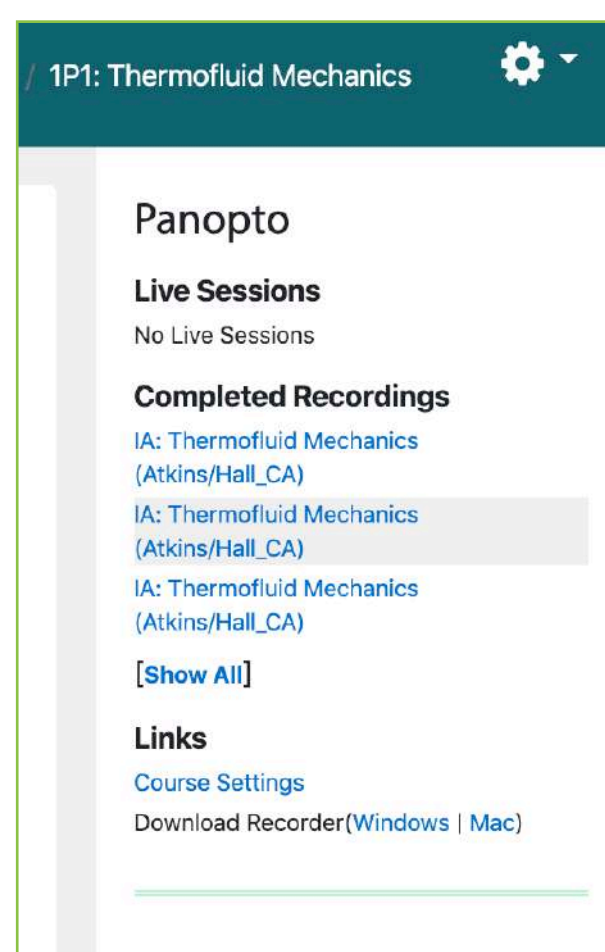

#### Useful Links

Dlagge find holes links to

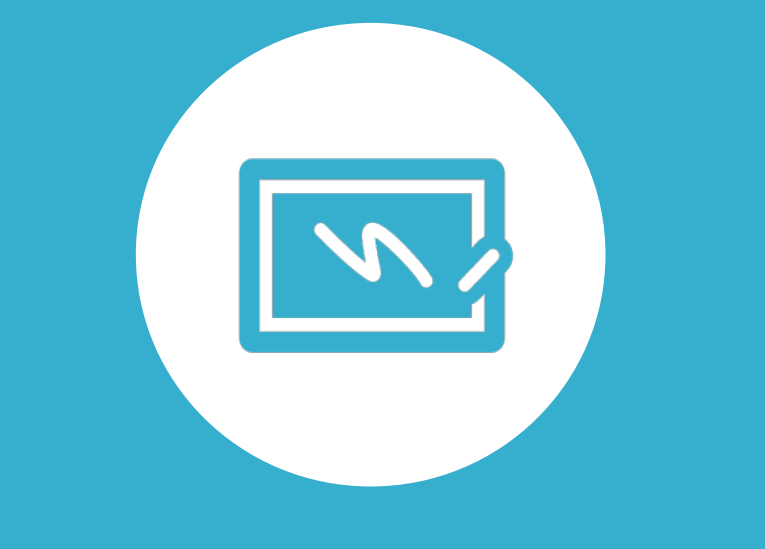

# Creating Content

<http://help.eng.cam.ac.uk/audio-visual>

# Recording Videos

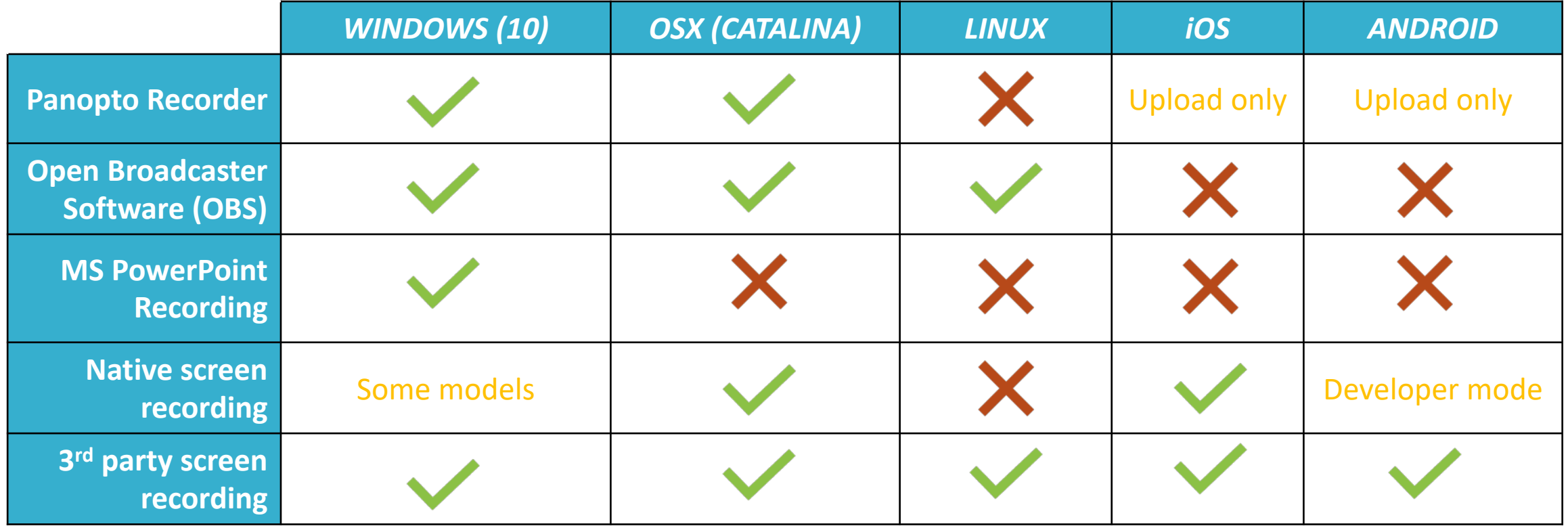

# Downloading Panopto Recorder

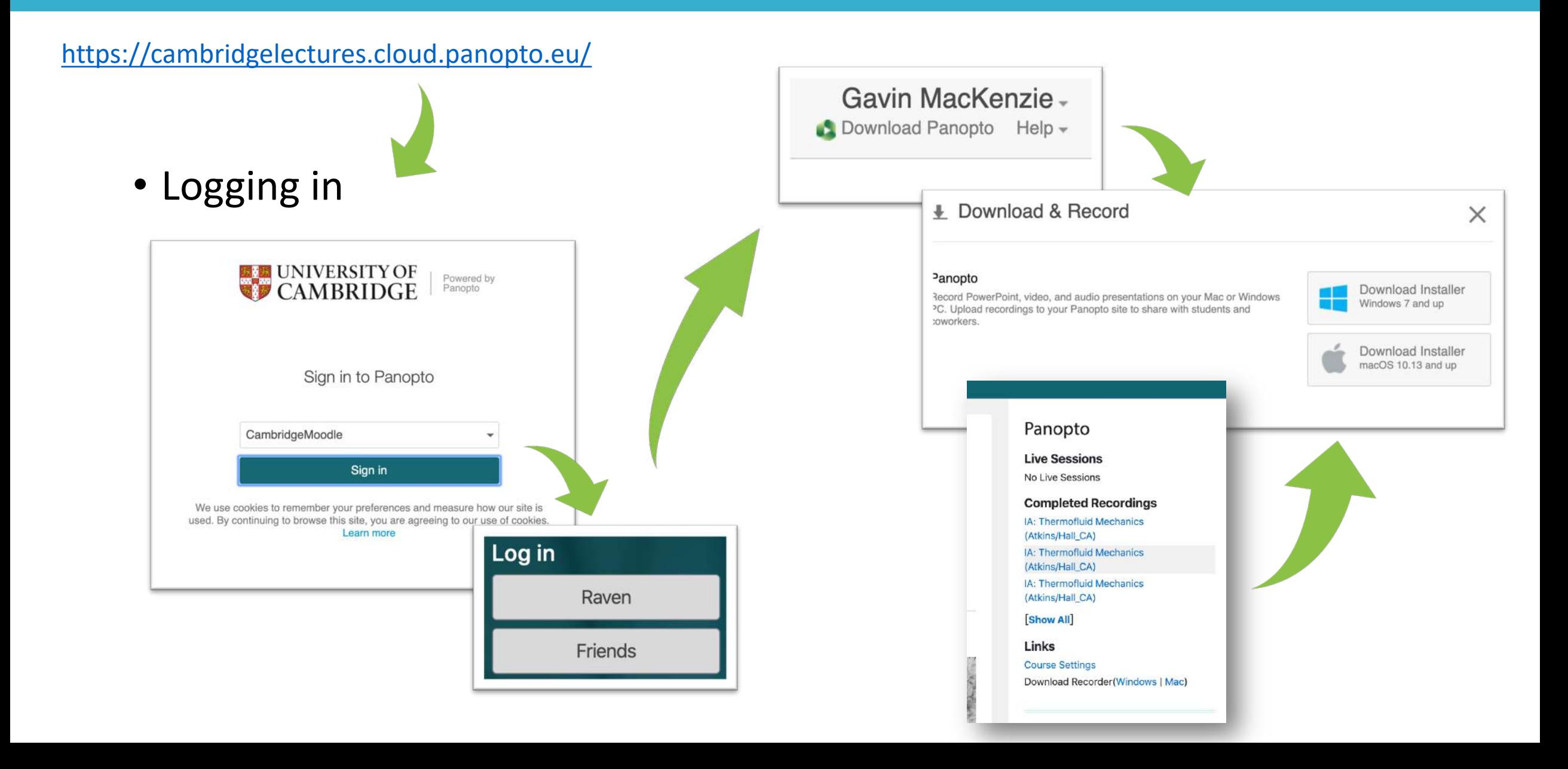

### OSX Windows

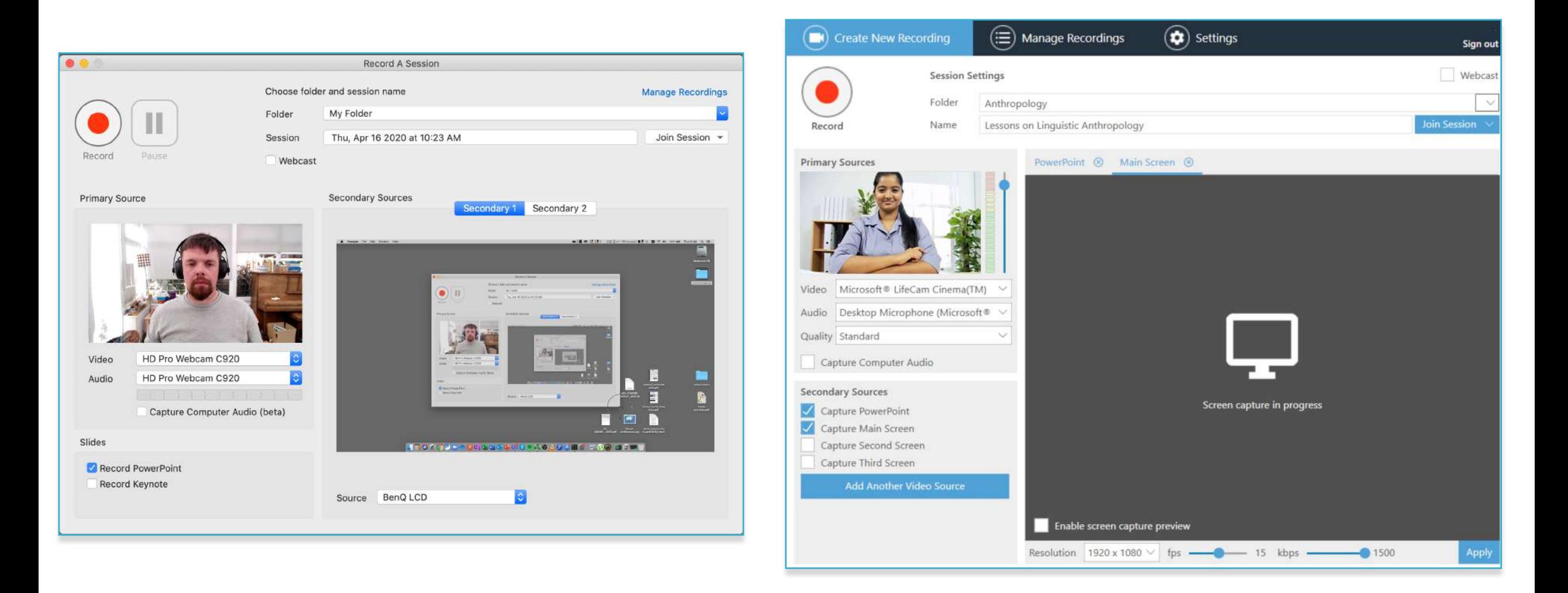

# Panopto Recorder Features

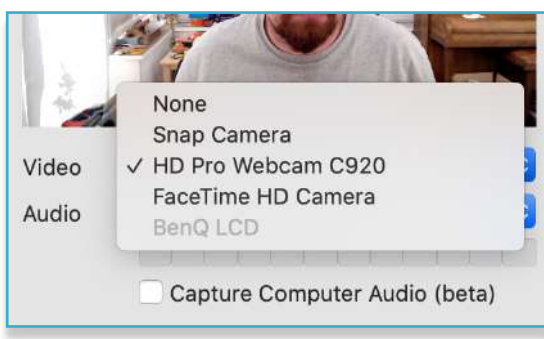

#### Secondary video (screen)

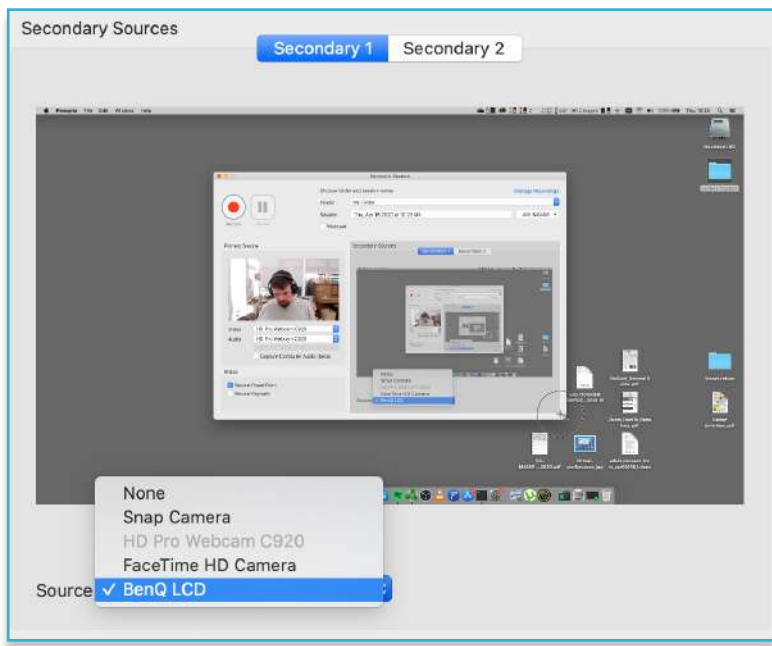

<https://support.panopto.com/s/article/Recording-with-Panopto-for-Mac> <https://support.panopto.com/s/article/basic-recording-1> Primary video (webcam)

[https://support.panopto.com](https://support.panopto.com/s/)

#### Microphone/audio

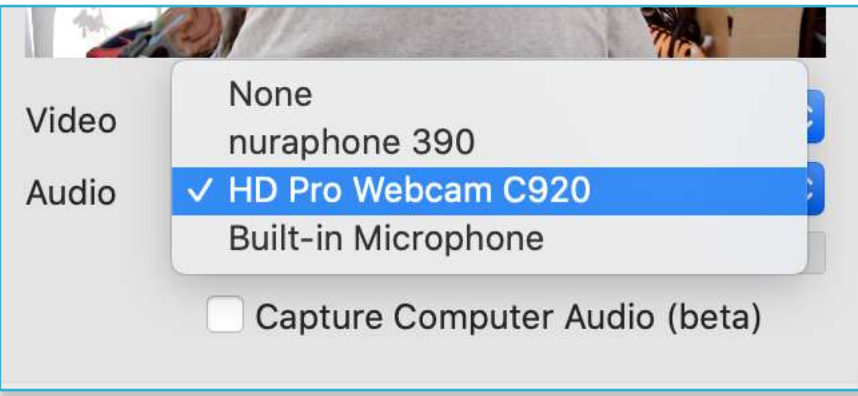

#### $\Diamond$ HD Pro Webcam C920 Video  $\hat{C}$ HD Pro Webcam C920 Audio Capture Computer Audio (beta)

#### Slide capture

# Slides Record PowerPoint **Record Keynote**

#### Creates table of contents

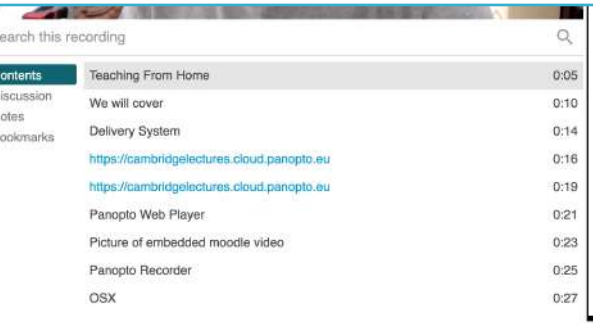

# Panopto Video Folders

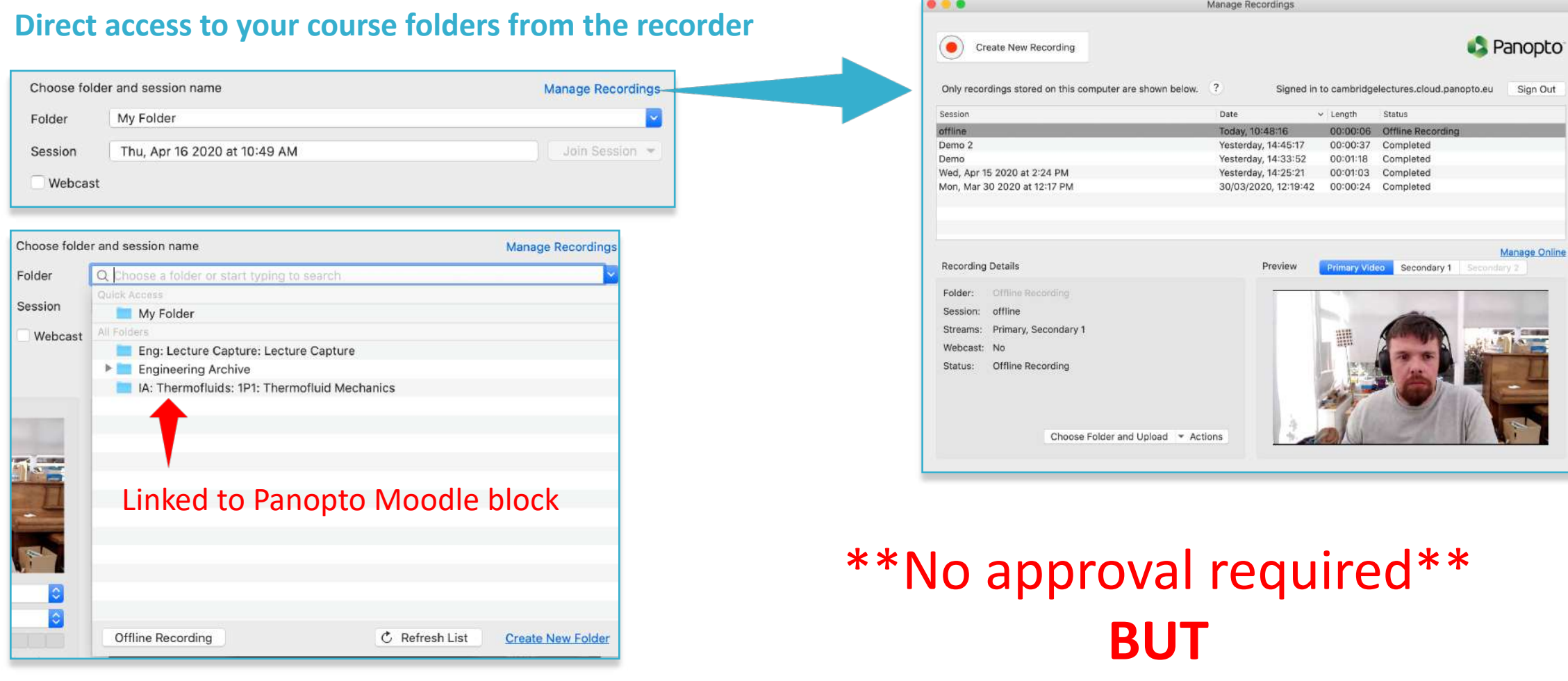

You must **manually** make the session available

# Recording on Linux

### No Panopto recorder available so use:

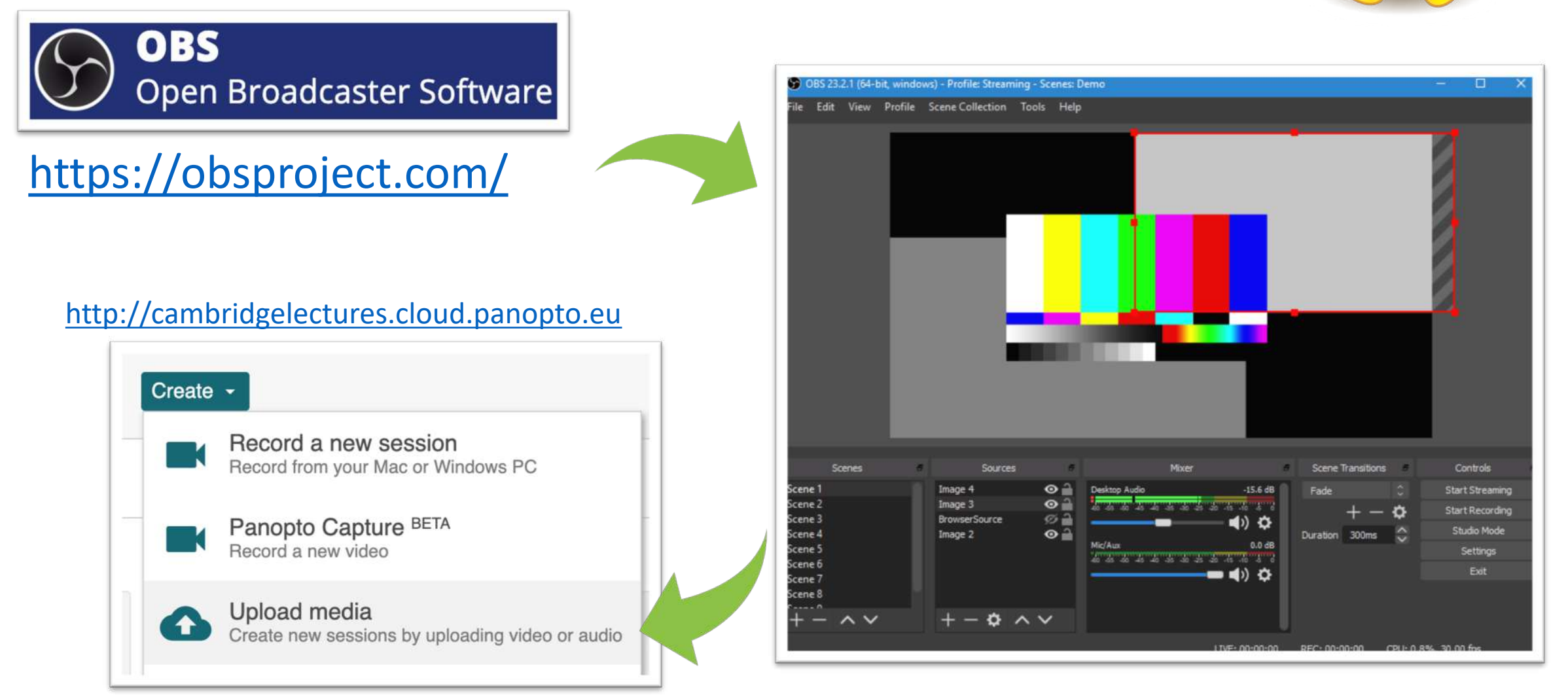

# Recording on Tablets

### **1. Capture**

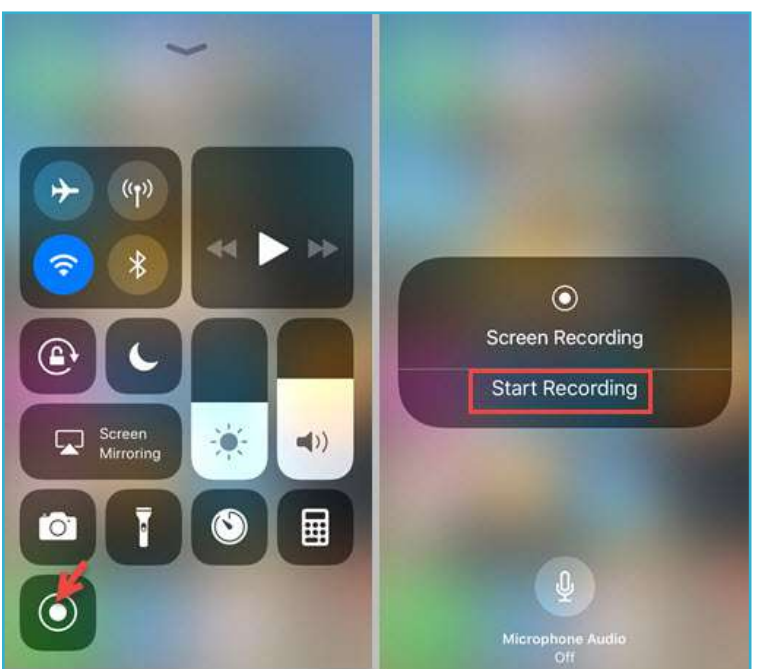

https://www.panopto.com/blog/record-your[phone-screen-in-ios11-and-share-with-panopto/](https://www.panopto.com/blog/record-your-phone-screen-in-ios11-and-share-with-panopto/)

#### <https://support.panopto.com/>

#### iOS Android

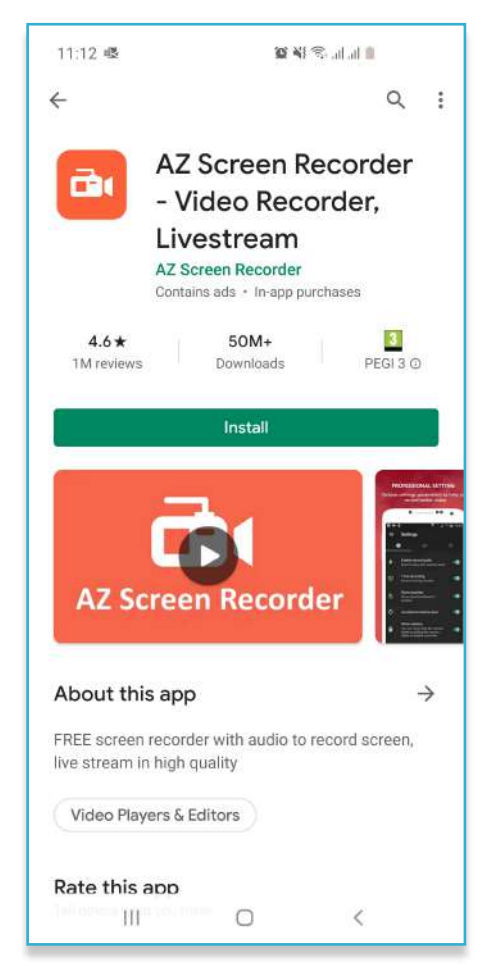

### **2. Upload**

#### (via Panopto app)

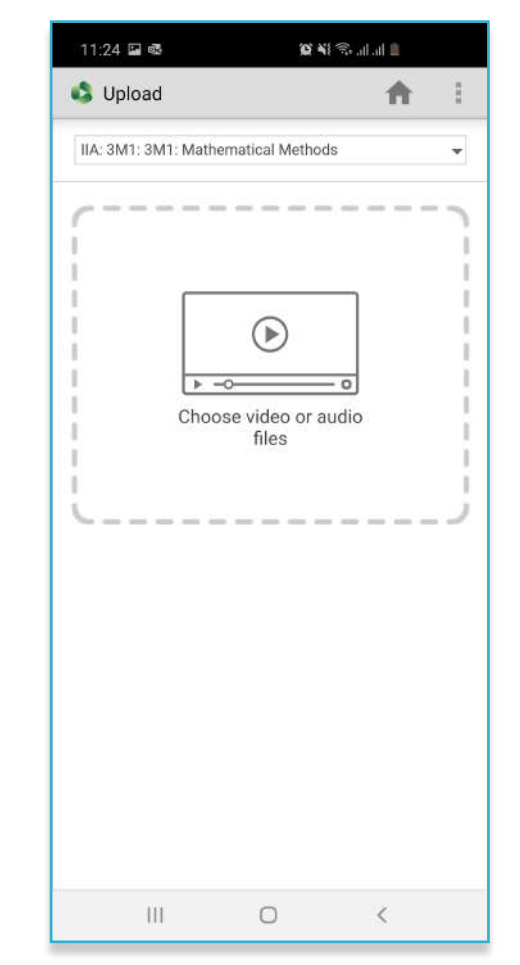

# Video Publishing Management

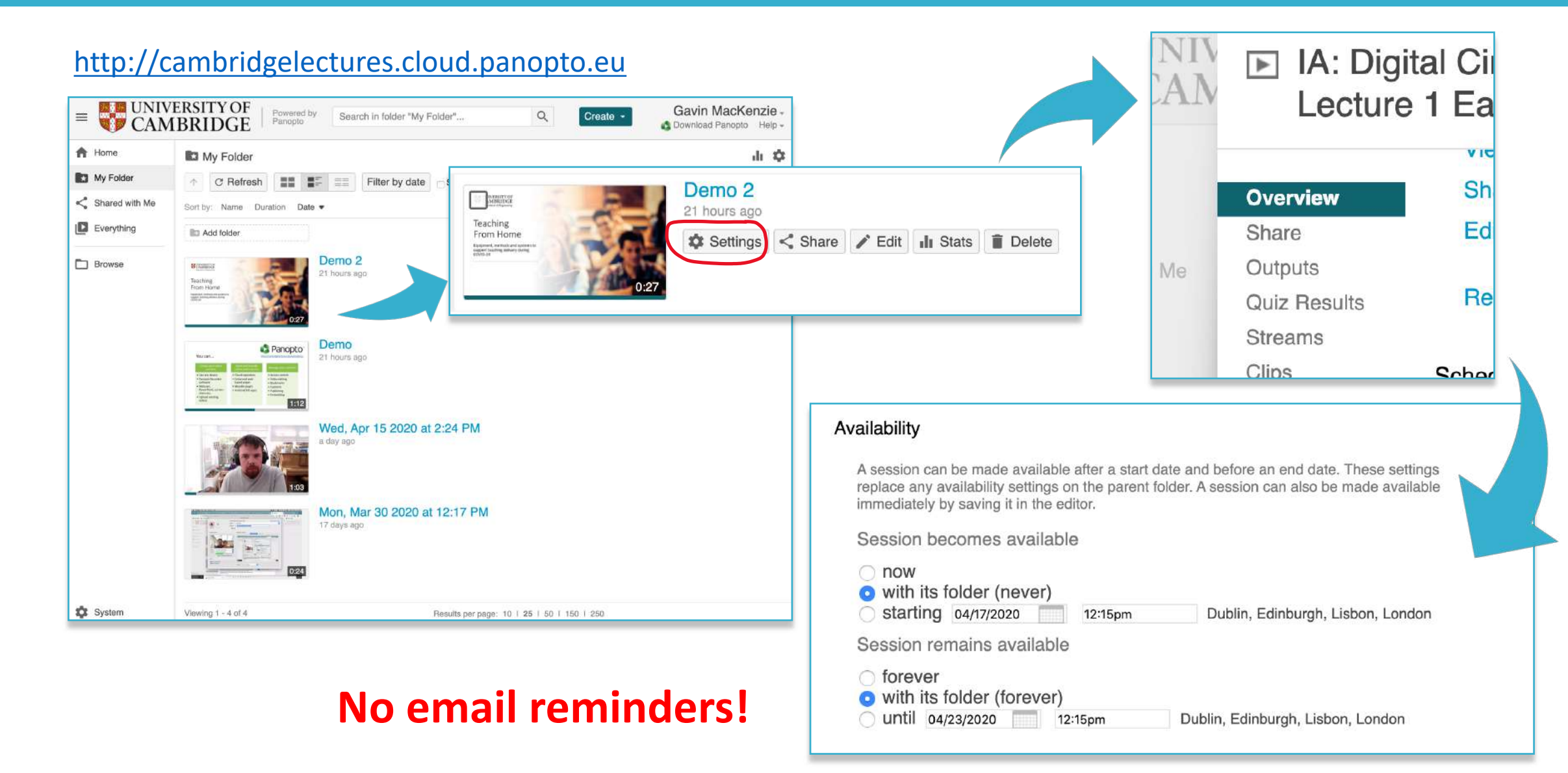

# Video Editor

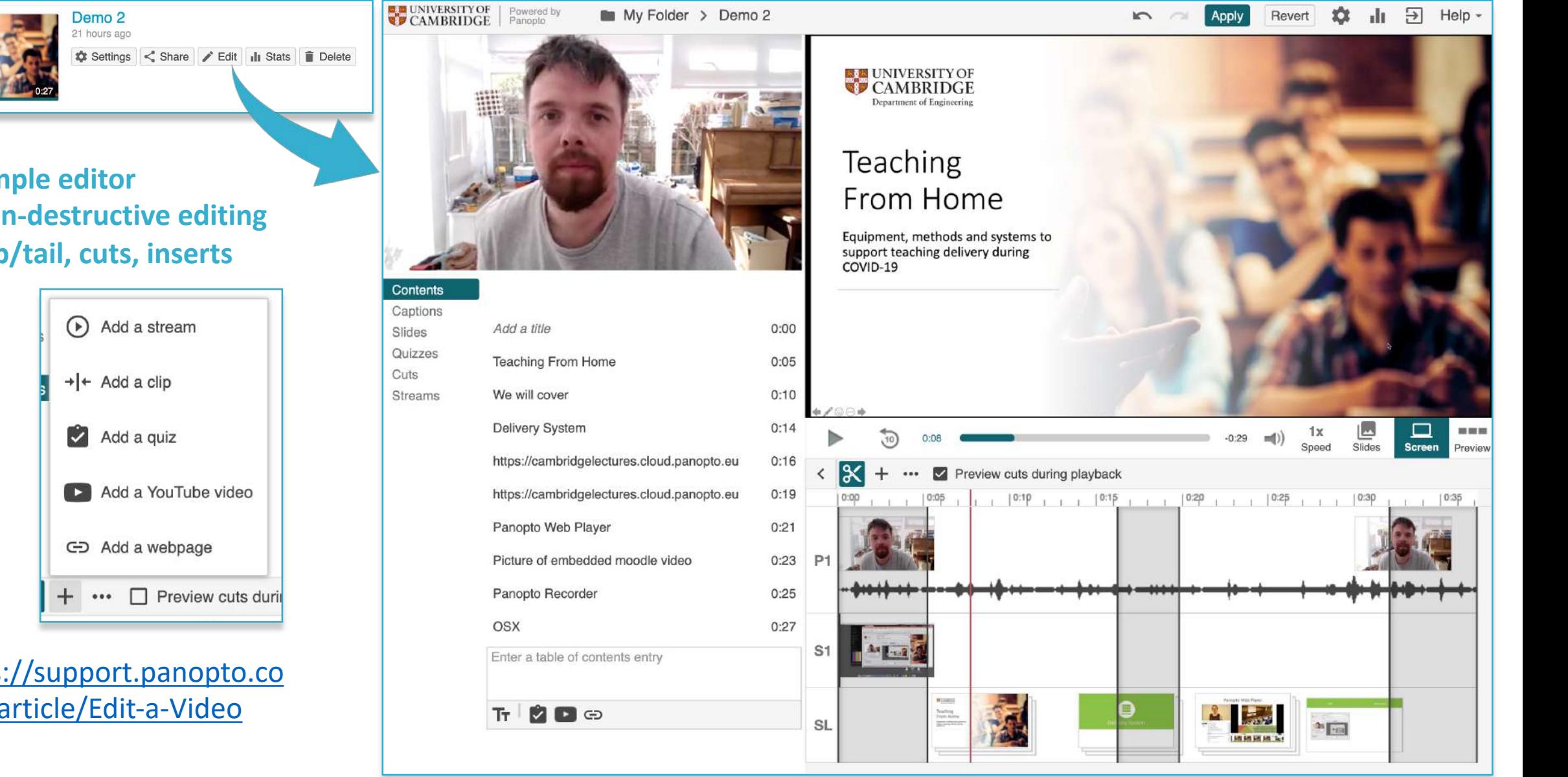

• **Simple editor**

 $\begin{tabular}{|c|c|} \hline \quad \quad & \quad \quad & \quad \quad & \quad \quad \\ \hline \quad \quad & \quad \quad & \quad \quad & \quad \quad \\ \hline \quad \quad & \quad \quad & \quad \quad & \quad \quad \\ \hline \end{tabular}$ 

Teaching<br>From Hom

Equipment, Insee<br>Engineer (seasthing)<br>EDVD-24

- **Non-destructive editing**
- **Top/tail, cuts, inserts**

[https://support.panopto.co](https://support.panopto.com/s/article/Edit-a-Video) m/s/article/Edit-a-Video

# Panopto "Video Podcast"

### The video that is presented in **tablet/phone app, website embeds** and/or **downloads**

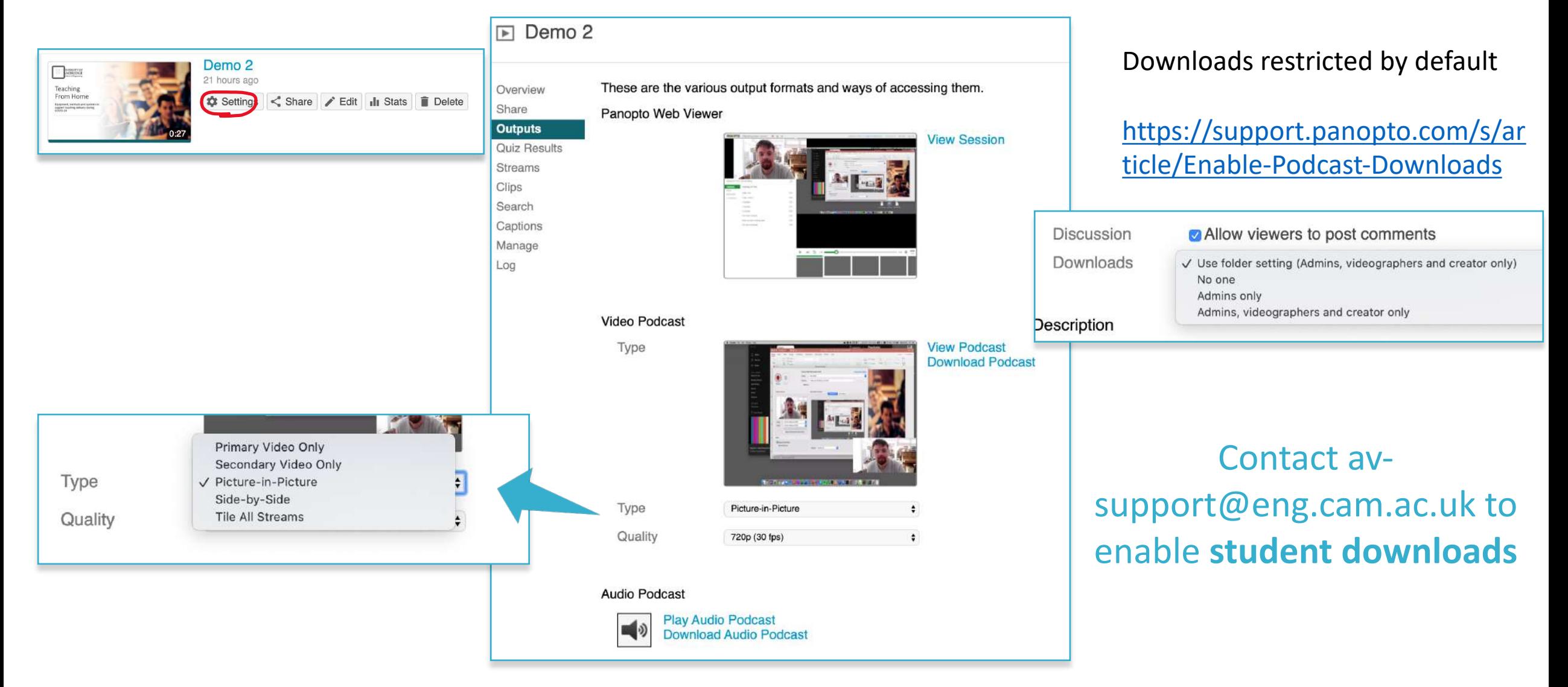

# Publishing

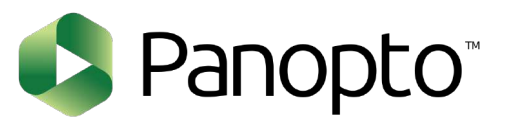

# moodle

### **Set availability Panopto block Panopto video embed**

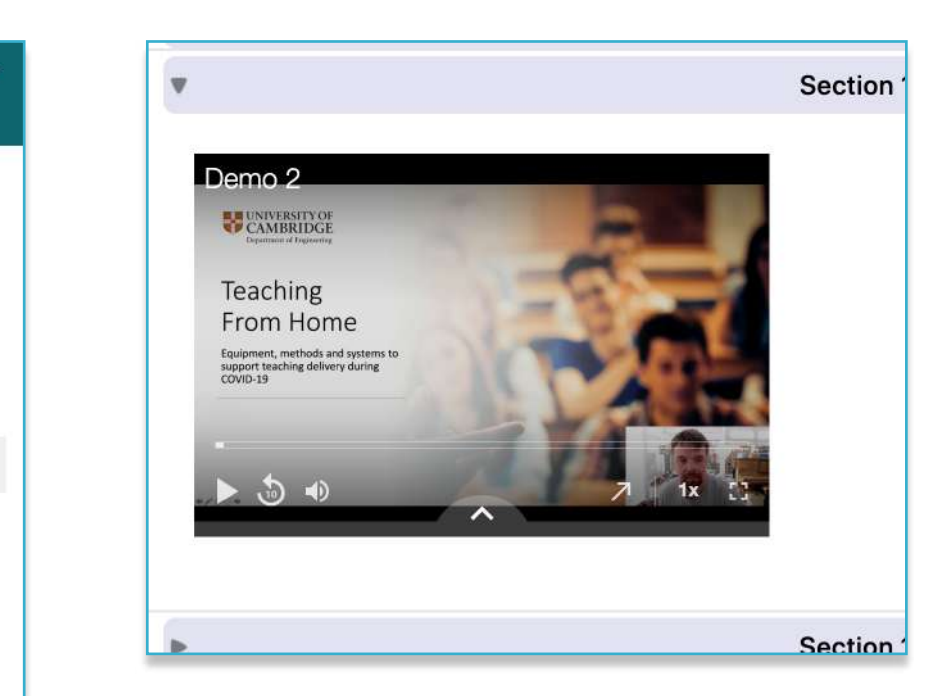

#### Availability

A session can be made available after a start date and before an end date. These settings replace any availability settings on the parent folder. A session can also be made available immediately by saving it in the editor.

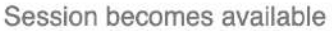

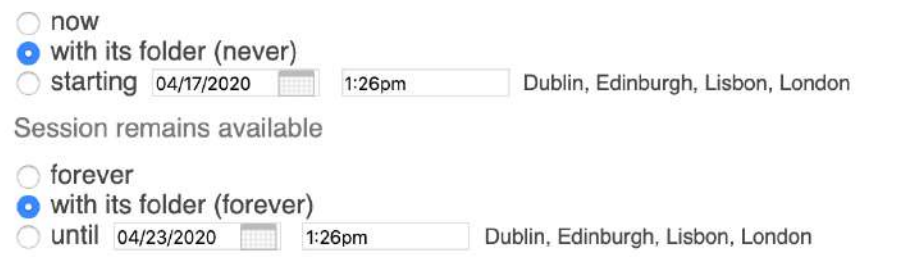

**ö** -1P1: Thermofluid Mechanics Panopto **Live Sessions** No Live Sessions **Completed Recordings** IA: Thermofluid Mechanics (Atkins/Hall CA) **IA: Thermofluid Mechanics** (Atkins/Hall\_CA) IA: Thermofluid Mechanics (Atkins/Hall CA) [Show All] Links **Course Settings** 

Download Recorder(Windows | Mac)

**Useful Links** 

Dlagge find below links to

# Equipment

### **"Good enough is great."**

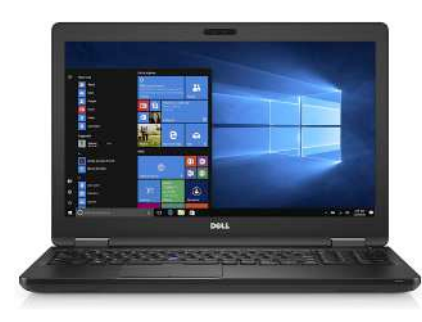

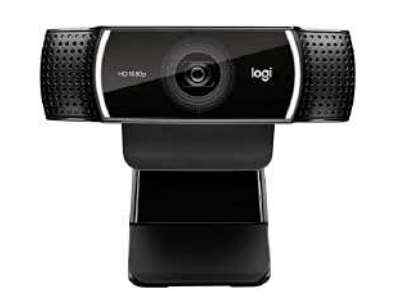

### **Minimum Enhanced**

- Laptop/computer/tablet/phone
- Webcam + mic
- Capture software
- Content e.g. PowerPoint, Keynote, screen

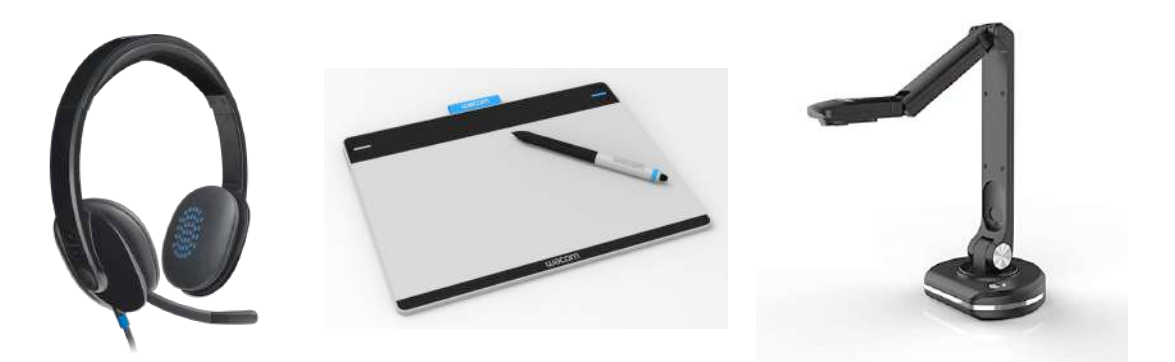

- Headsets
- Higher quality cameras/mics
- Touch screens/writing surfaces
- Virtual whiteboards
- Visualizers

### **-Support-**

Divisional COs AV Support [av-support@eng.cam.ac.uk](http://eng.cam.ac.uk) ICS Helpdesk [helpdesk@eng.cam.ac.uk](http://eng.cam.ac.uk)

# Capturing Writing

#### TOUCH SCREENS/WRITING TABLETS **EXECUTE A CONSERVATION CAPTURING PEN AND PAPER**

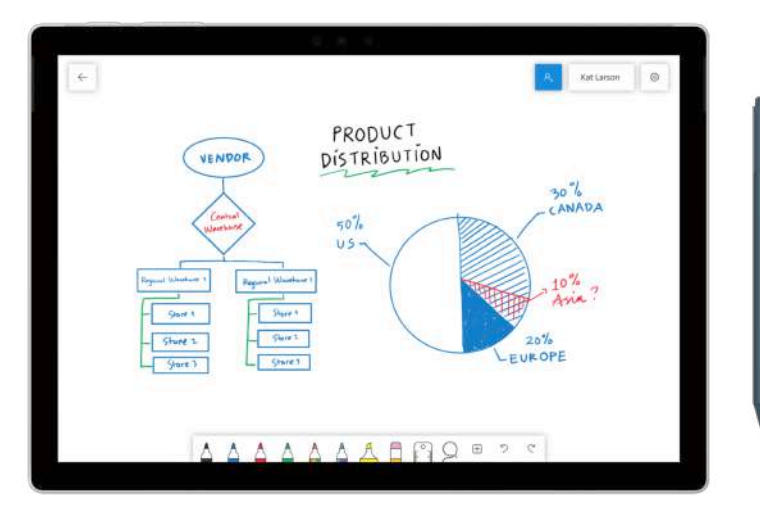

<https://openboard.ch/> <https://whiteboard.microsoft.com/> <https://jamboard.google.com/> PowerPoint + Ink Tools

#### **TOUCH SCREEN/WRITING TABLET/STYLUS RECOMMENDED**

### **Digital Traditional**

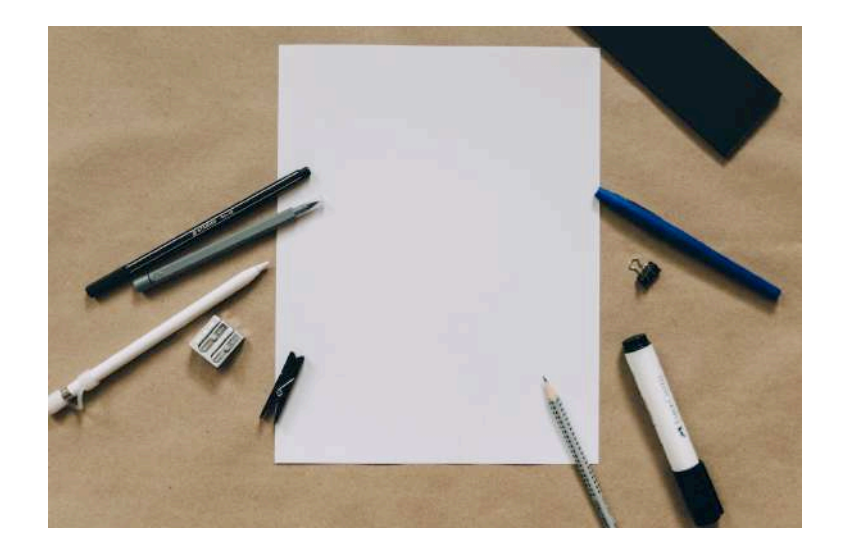

- Visualizer
- Webcam
- Smart phone

### **HOW TO CAPTURE?**

# Capturing PEN AND PAPER

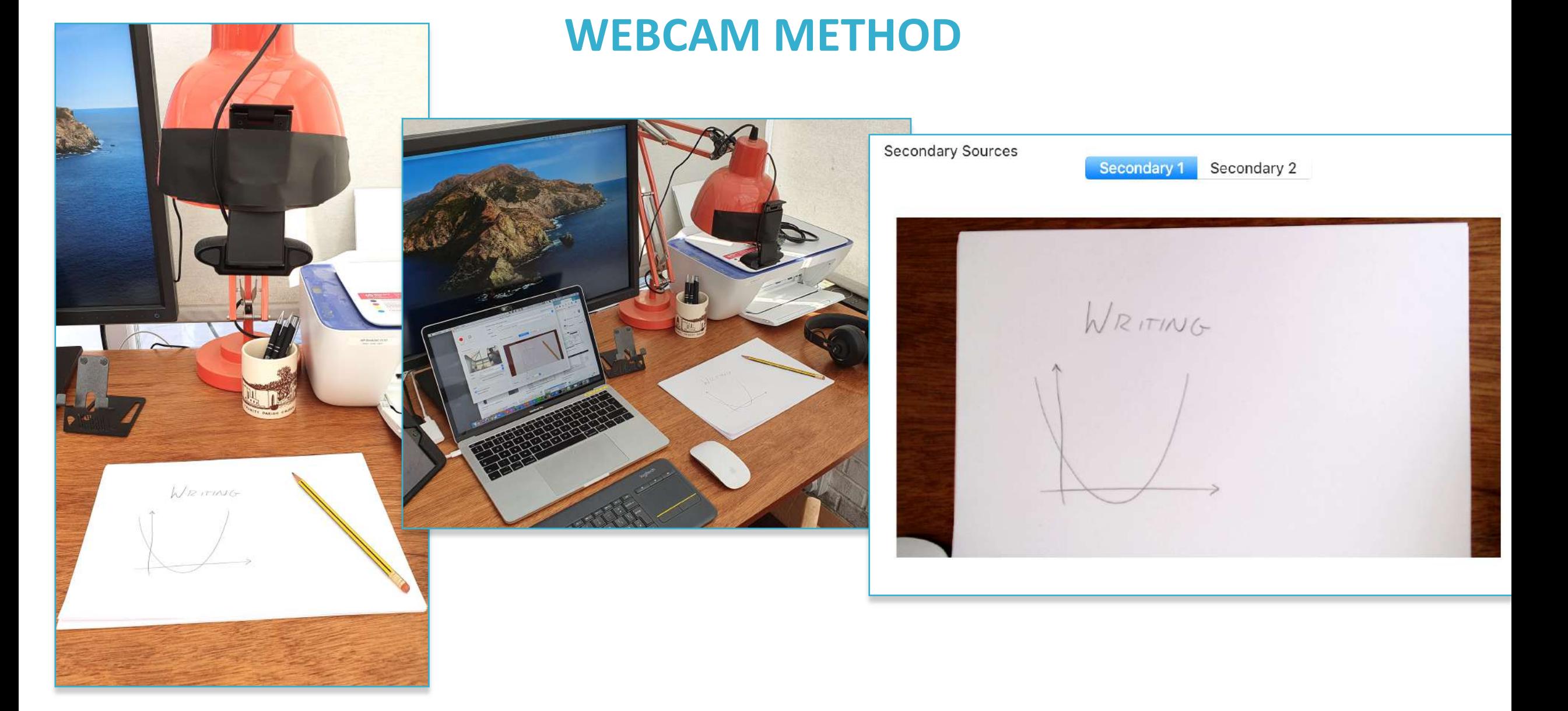

# Capturing PEN AND PAPER

### **SMARTPHONE METHOD**

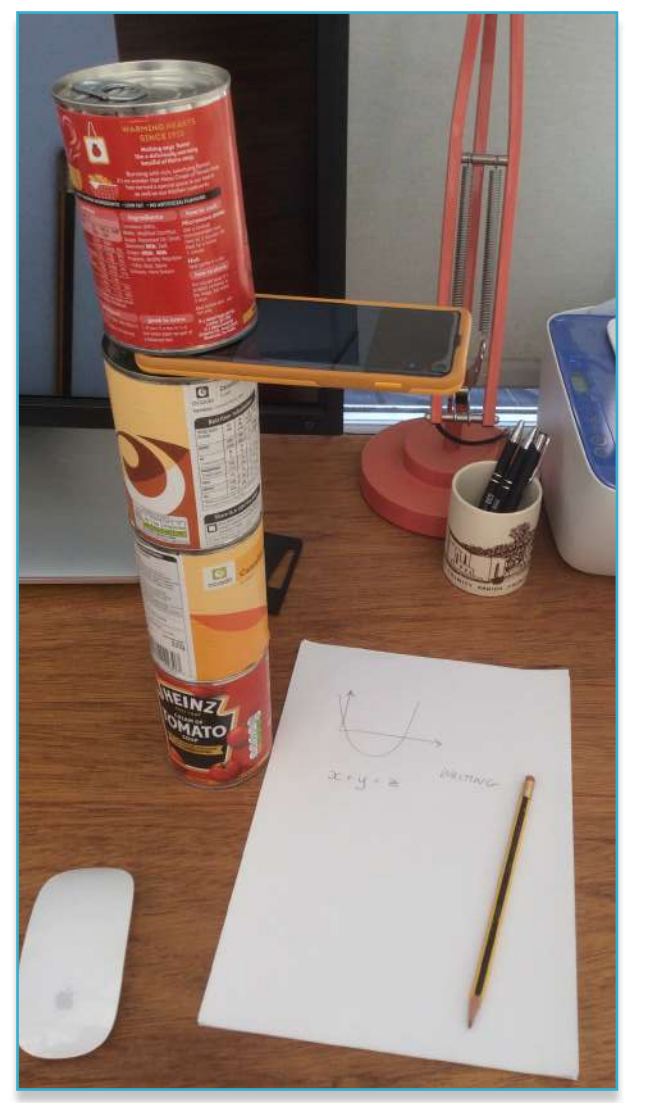

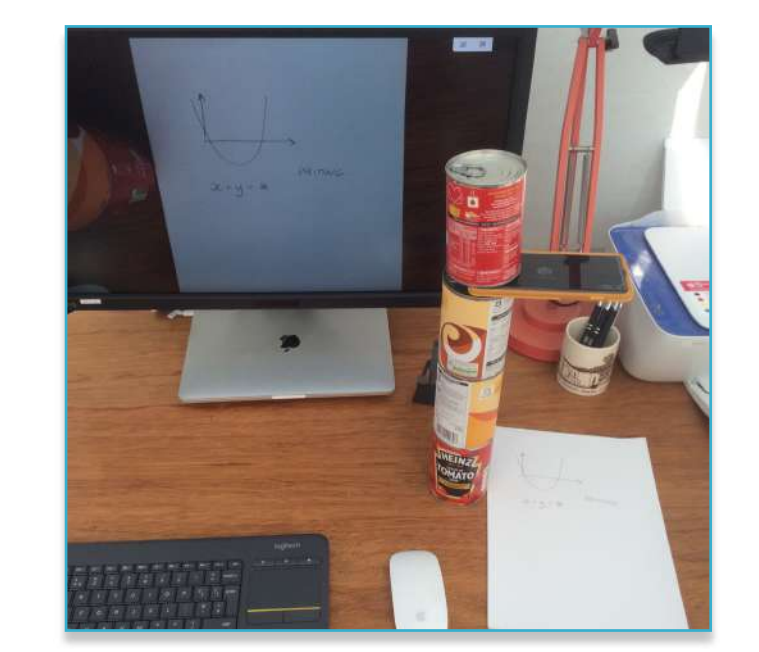

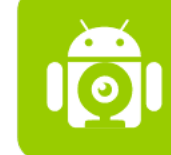

<https://www.dev47apps.com/> Android > Windows + Linux

#### DroidCam

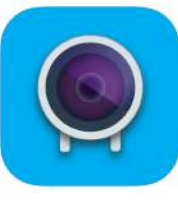

<http://www.kinoni.com/> Android/iOS > OSX

#### EpocCam

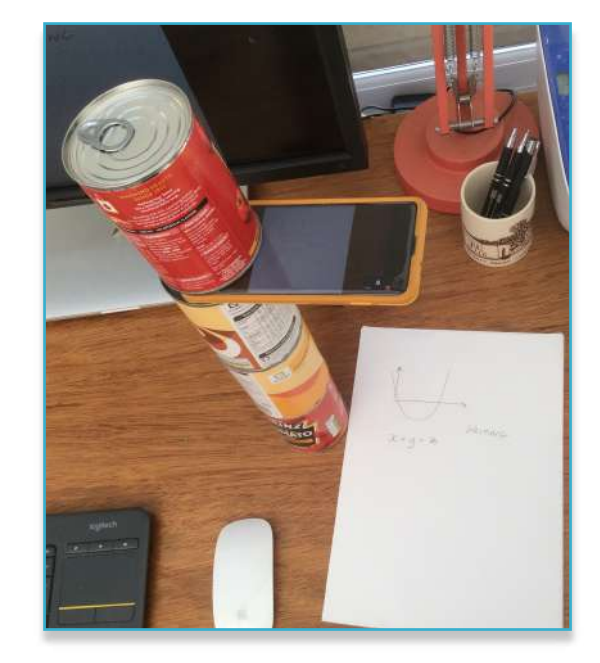

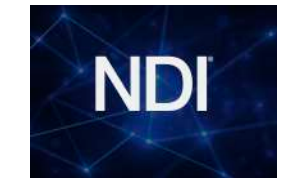

<https://ndi.tv/tools/> iOS > Windows

**Or VIDEO CALL + SCREEN CAPTURE**

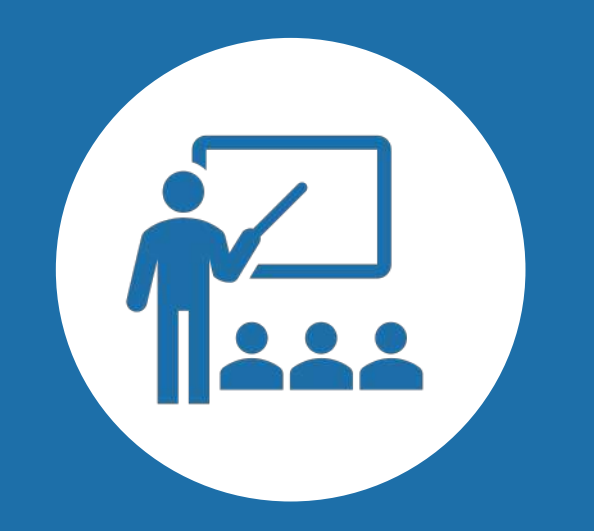

# Collaborative Tools

# Supervisions/Examples Classes

### <https://www.cctl.cam.ac.uk/teaching-remotely>

#### [https://www.cctl.cam.ac.uk/files/cctl\\_moving\\_supervisions\\_online.pdf](https://www.cctl.cam.ac.uk/files/cctl_moving_supervisions_online.pdf)

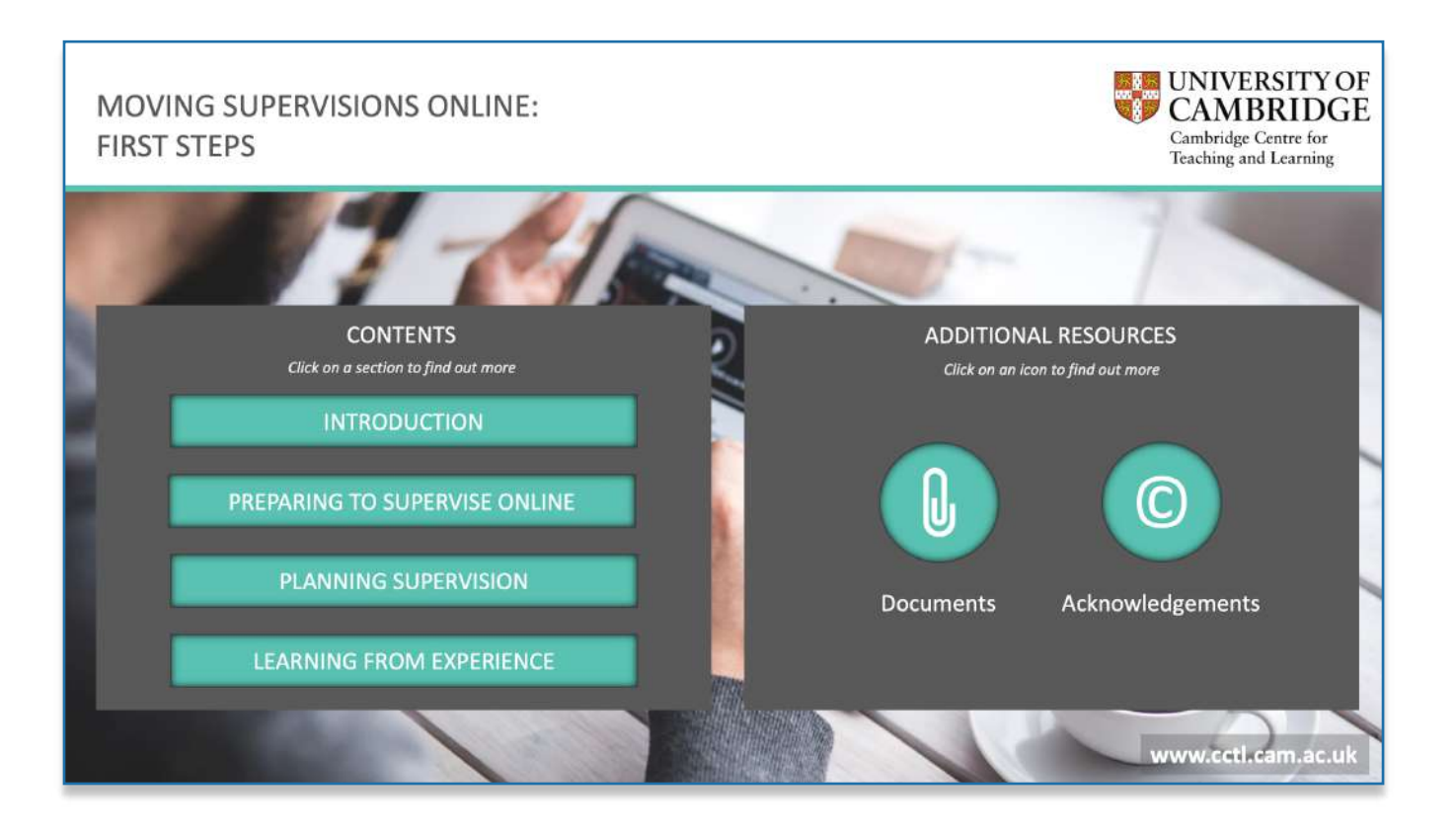

### **Key Messages**

- The most obvious approach to supervising online is to replicate what you and your students would normally do, using video conferencing
- There are important considerations concerning the requirements of disabled students and staff including those with neurodiverse profiles
- Try to keep things simple and flexible, with fall-back options in case of difficulties

# Video conferencing for teaching

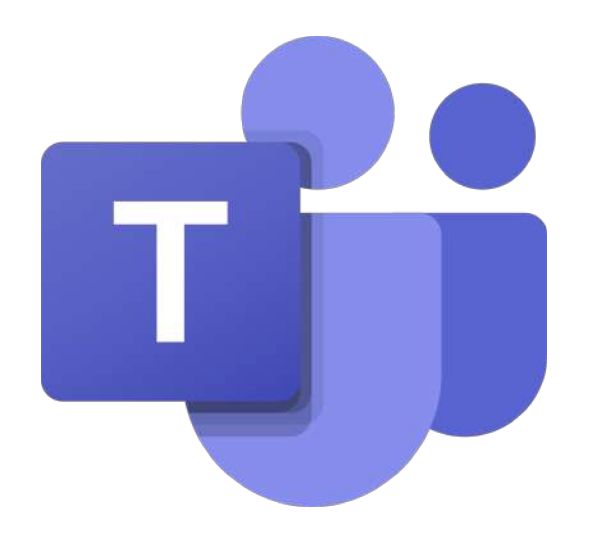

### **Microsoft Teams**

https://www.cctl.cam.ac.uk/sites /www.cctl.cam.ac.uk/files/condu cting a supervision with teams .pdf

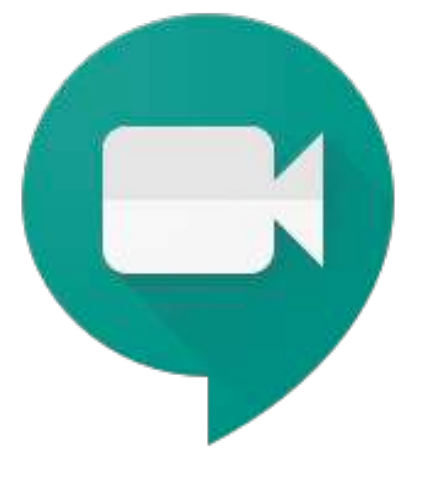

### zoom

### **Google Meet**

https://www.cctl.cam.ac.uk/sites/ww w.cctl.cam.ac.uk/files/conducting a s upervision with google meet.pdf

### **Zoom**

### [https://zoom.us](https://zoom.us/)

NOTE 40 minute time limit on free version

### **Others**

<https://www.skype.com/> <https://talky.io/> <https://appr.tc/>

# Collaborative applications

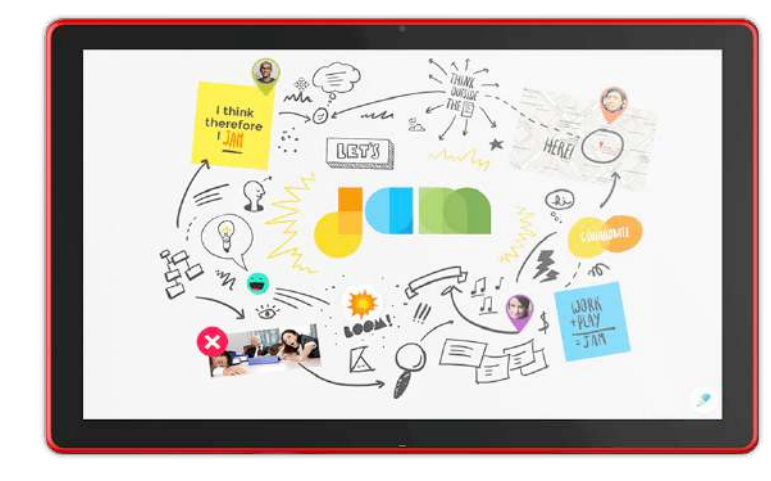

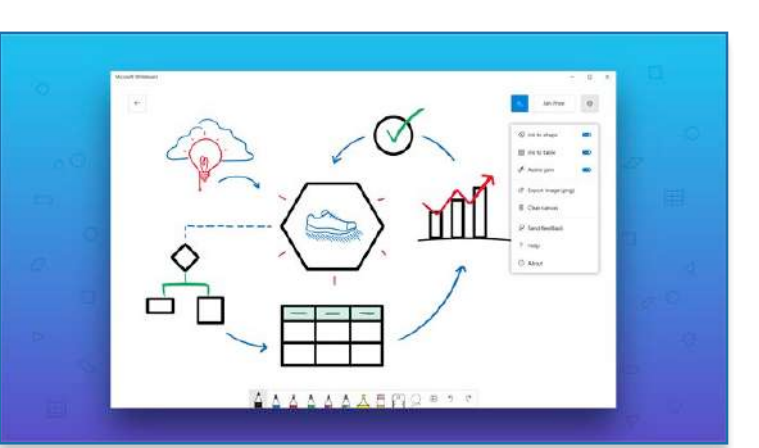

### **MS Whiteboard**

### **Google Jamboard**

<https://jamboard.google.com/>

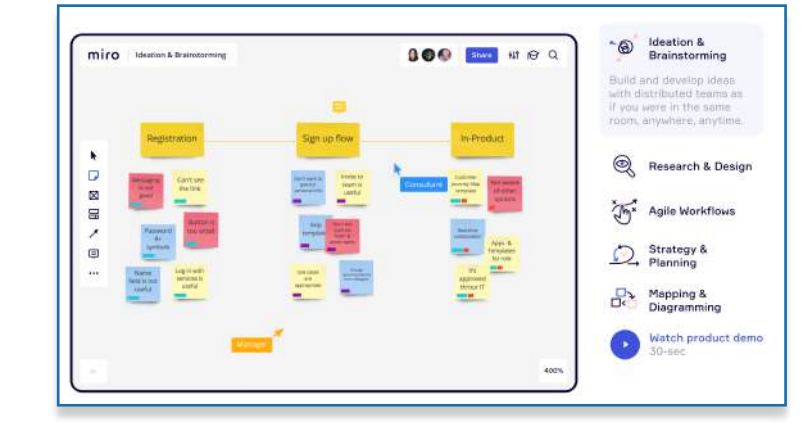

### **Miro**

<https://miro.com/> https://help.miro.com/hc/en[us/articles/360017730473-Education-Plan](https://help.miro.com/hc/en-us/articles/360017730473-Education-Plan) [https://www.office.com](https://www.office.com/%3Fauth=2)

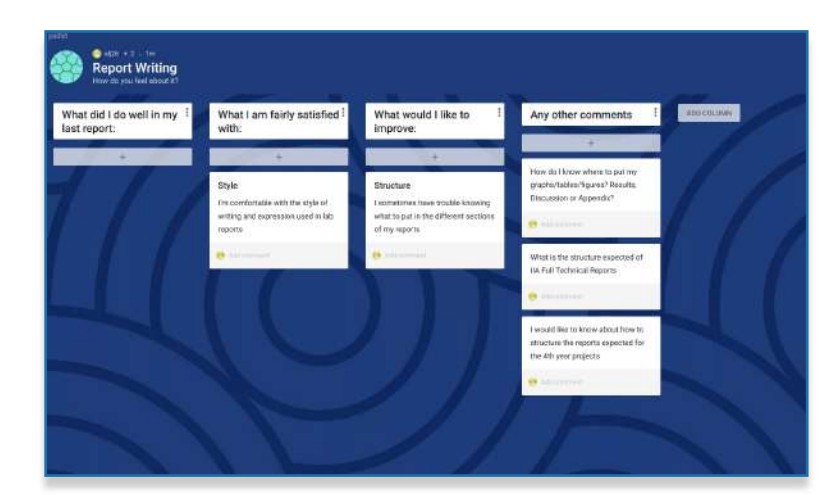

**Padlet** <https://en-gb.padlet.com/>

# Working together on documents

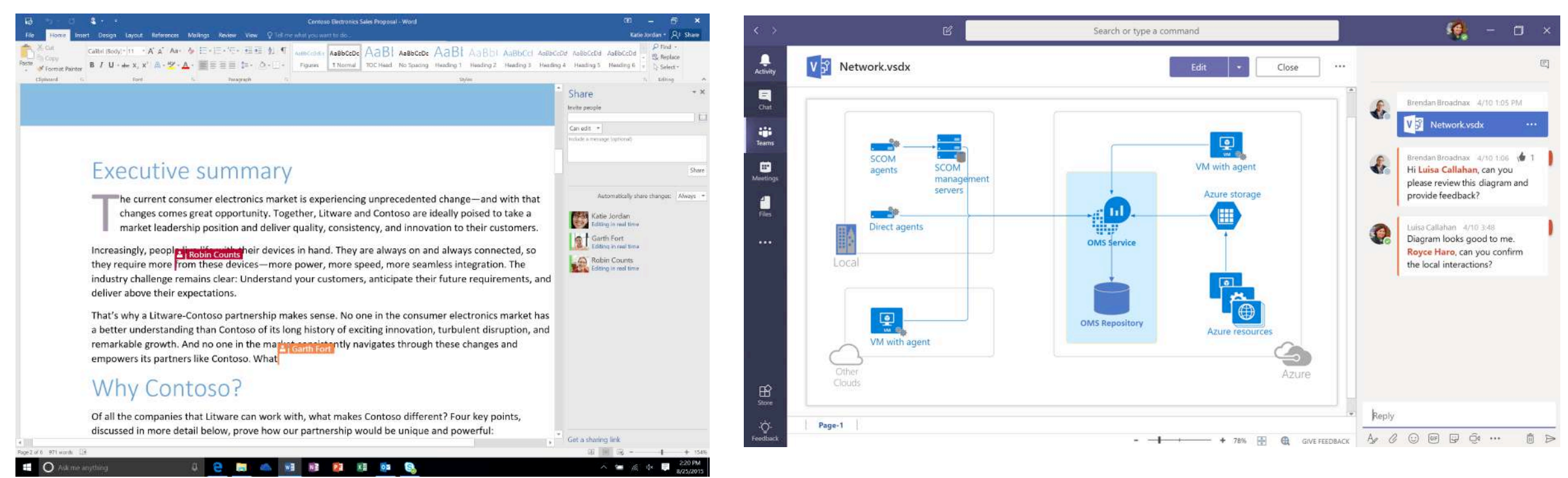

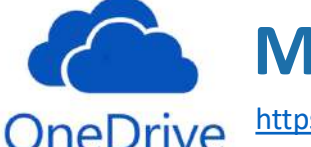

<https://help.uis.cam.ac.uk/service/collaboration/office365>

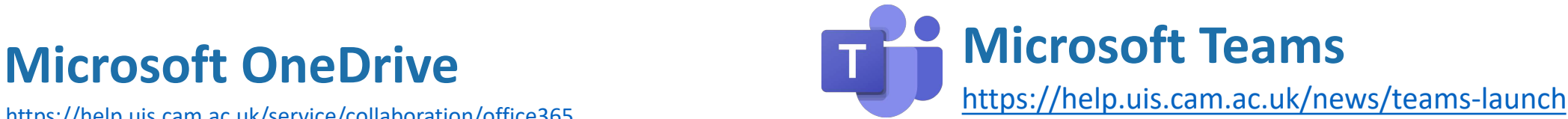

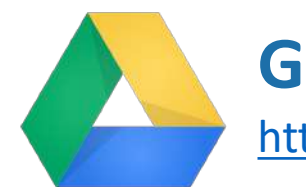

**Google Drive**

<https://help.uis.cam.ac.uk/service/collaboration/g-suite>

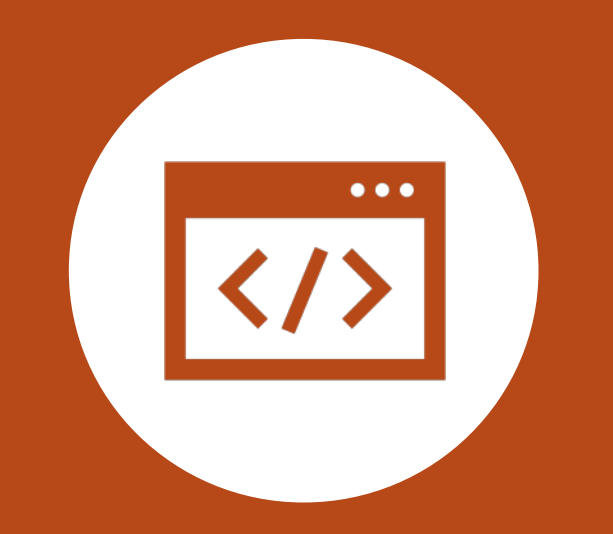

# Moodle Tools for Enhanced Learning

[https://www.vle.cam.ac.uk/mod/page/view.php?id=3869561](https://www.vle.cam.ac.uk/mod/page/view.php%3Fid=3869561)

## Forums

- Enables students to ask questions
- You to answer them
- Encourages discussions to develop

Forum

Forums

A standard forum for general use Force student to get an email or not when someone posts (Forced Subscription vs Optional Subscriptions) CAN NOT be anonymous

### Open Forum

Standard forum for general use

Can allow private replies from teacher to student, not between student and student

Default is anonymous but anyone can choose to reveal their name

Can force students to get an email or not (forced vs optional subscription)

## **Forums**

## **Copen Forum**<br>Standard forum for general use

Can allow private replies from teacher to student, not between student and student

Default is anonymous but anyone can choose to reveal their name

Can force students to get an email or not (forced vs optional subscription)

#### 2 discussions

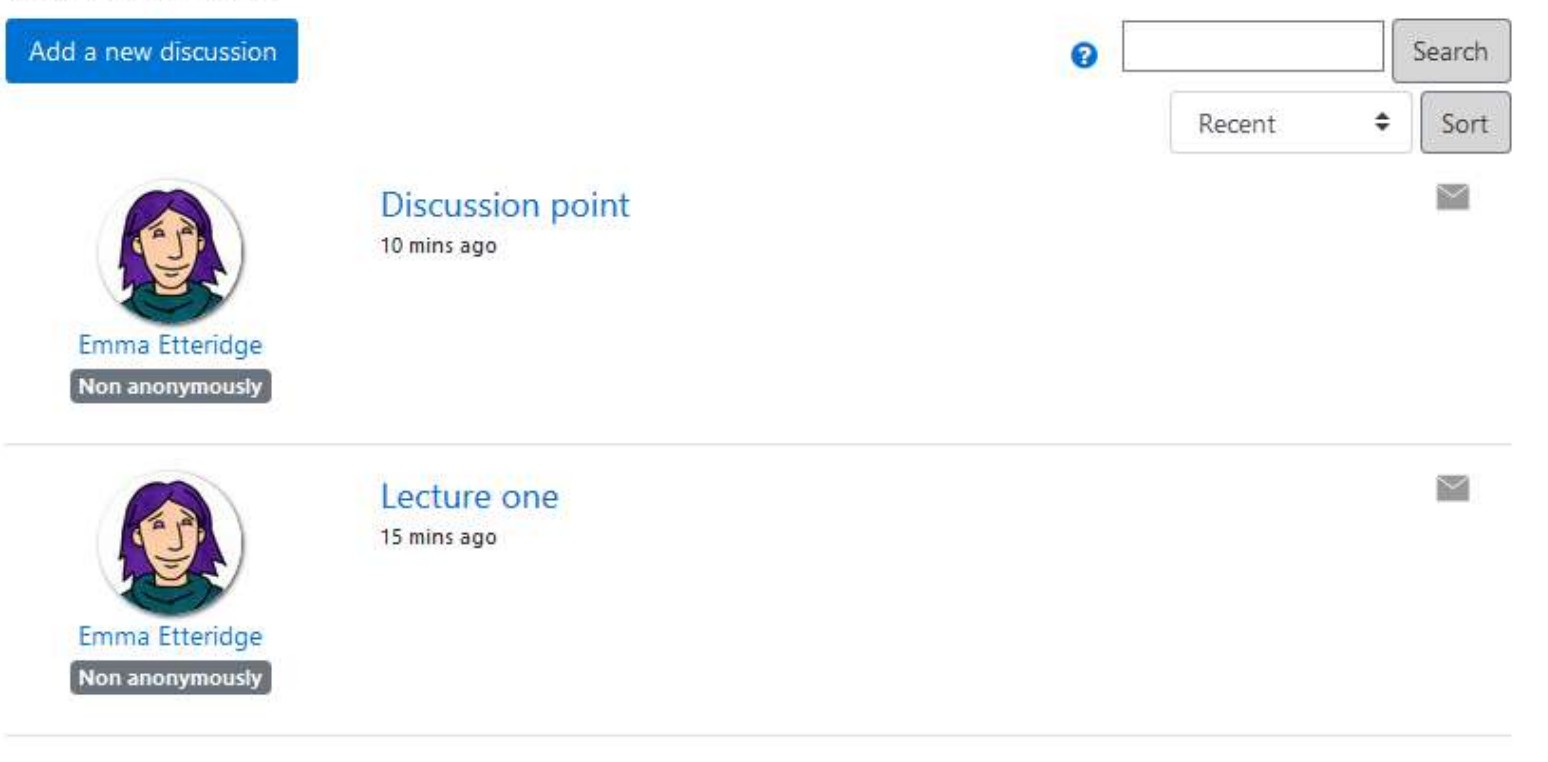

Manage forum subscriptions

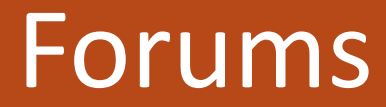

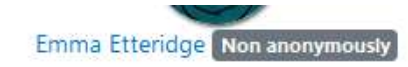

#### Lecture one

21 hours ago

Was there anything that was unclear in this lecture, or anything that you might want to know a little more about?

Submit

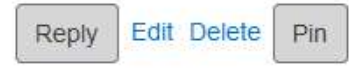

Forums

0 replies

#### Add your reply

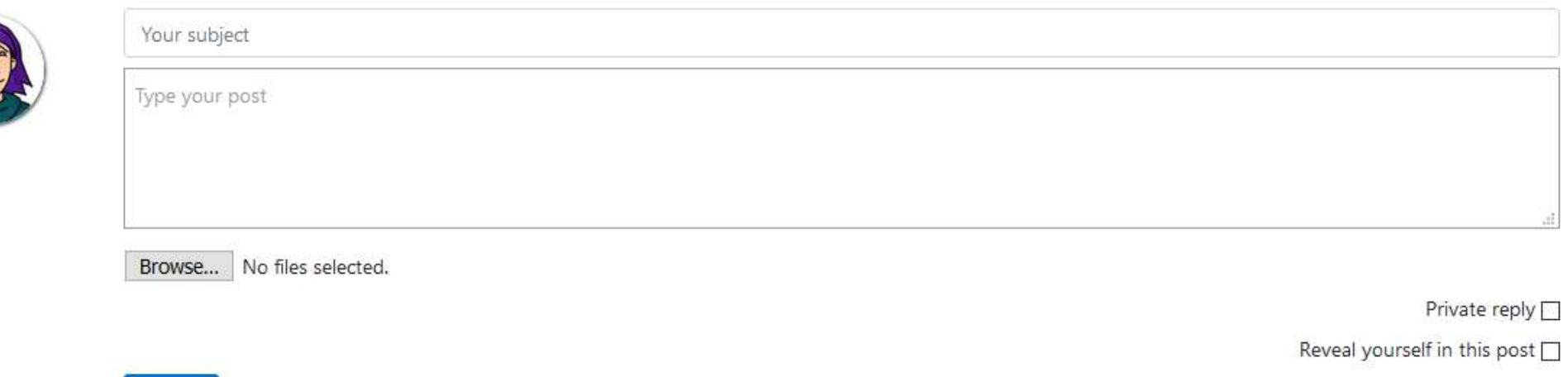

Use advanced editor and additional options

 $\geq$ 

## **Quiz**

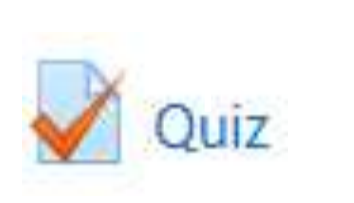

• Test students learning/understanding

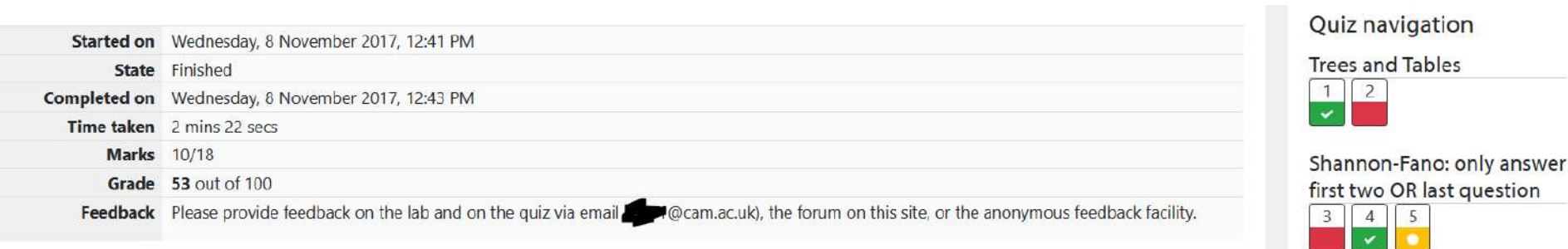

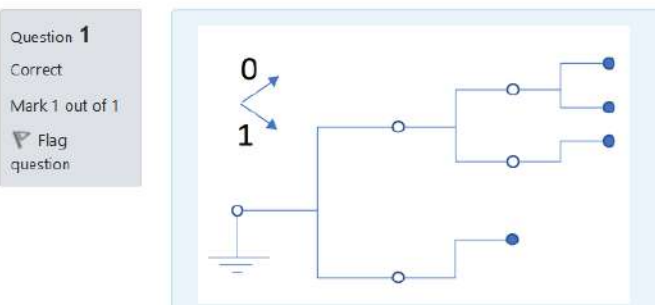

Which of the tree lists (in linked list format) correspond to the tree above?

#### Select one or more:

- a. 0, 1, 1, 2, 2, 4, 4, 5, 3  $\blacktriangleright$  This is correct!
- **b.** 0, 1, 1, 2, 2, 3, 3, 4, 4
- $C. 1, 0, 1, 2, 2, 3, 3, 4, 4$
- d. 0, 1, 1, 1, 2, 4, 5, 5, 4

Vous annualis carrat

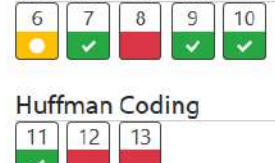

Compressing a File

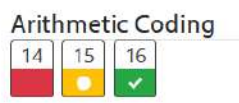

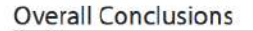

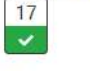

Show one page at a time

Finish review

# **Choice**

×

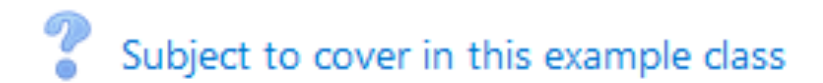

• Pose simple voting type questions to help decide things

#### Subject to cover in this example class

View 2 responses

#### Subject to cover in this example class

Pick your top two subject to cover in the next session

Anonymous results will be published after you answer. □ Notation for stress □ Strain definition □ Complementary shear □ Mohr's circle of stress  $\Box$  Mohr's circle of strain Save my choice

Your selection: Notation for stress; Complementary shear

Pick your top two subject to cover in the next session

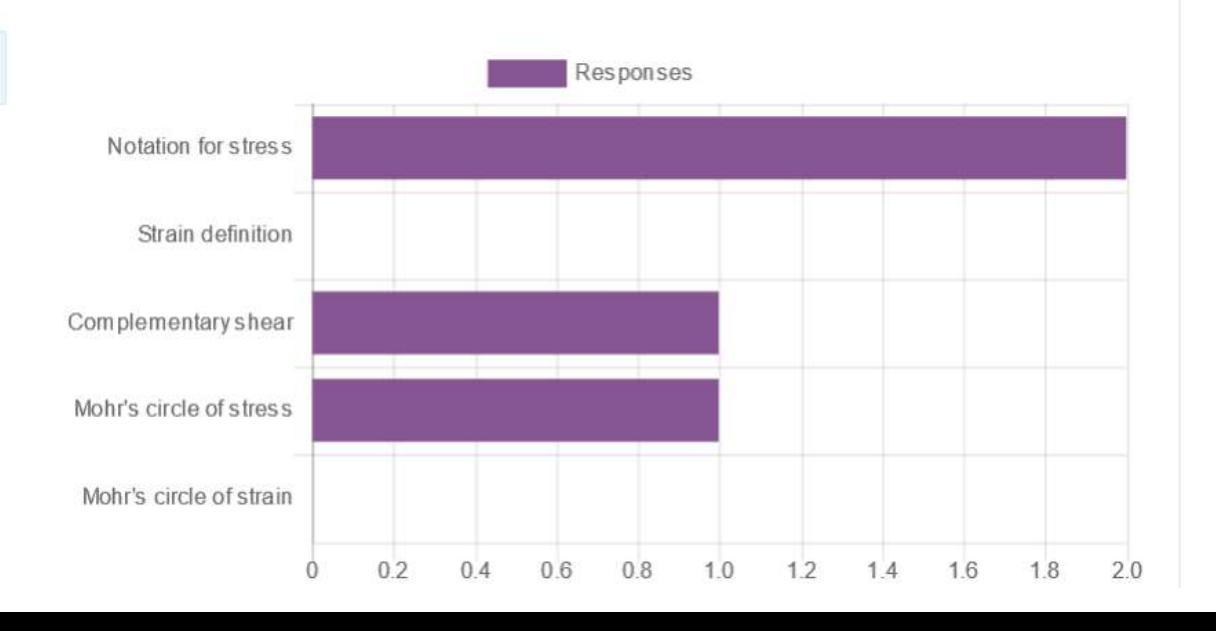

## **Feedback**

What detail shall we cover on the 6th May?

• For more complicated voting

### What detail shall we cover on the 6th May?

Mode: Anonymous

What main area would you like more help with @

 $\bigcirc$  Physical properties of structural materials  $\bigcirc$  Stress and strain  $\bigcirc$  Beam behaviour

There are required fields in this form marked  $\bigoplus$ .

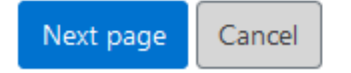

#### What detail shall we cover on the 6th May?

Mode: Anonymous

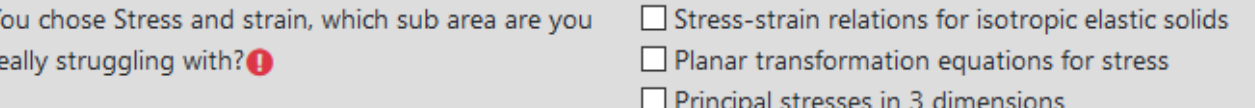

There are required fields in this form marked  $\bigoplus$ .

# **Scheduler**

### **31** Booking 1-2-1 appointments

• For booking one to ones or small group chats/meetings

#### Booking 1-2-1 appointments

#### Slots

You can add additional appointment slots at any time.

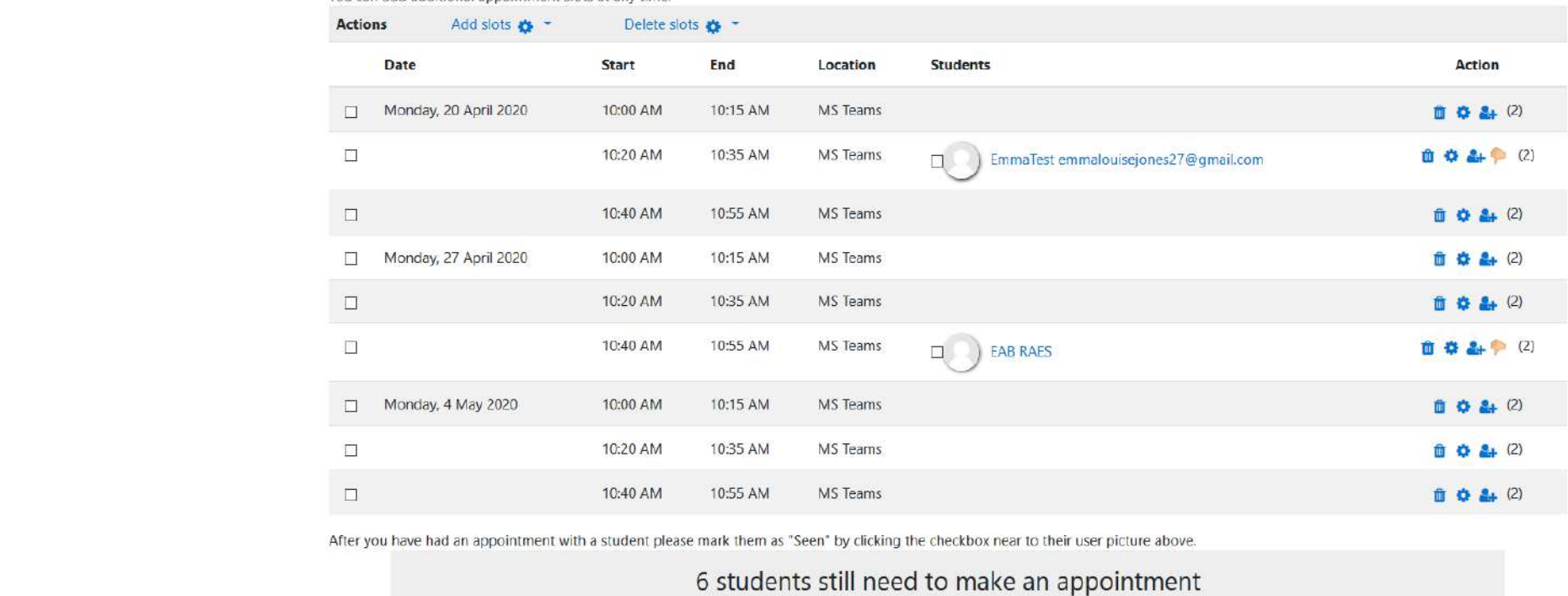

Send invitation - Send reminder

#### Schedule by student

# Other Moodle Features

Other Features

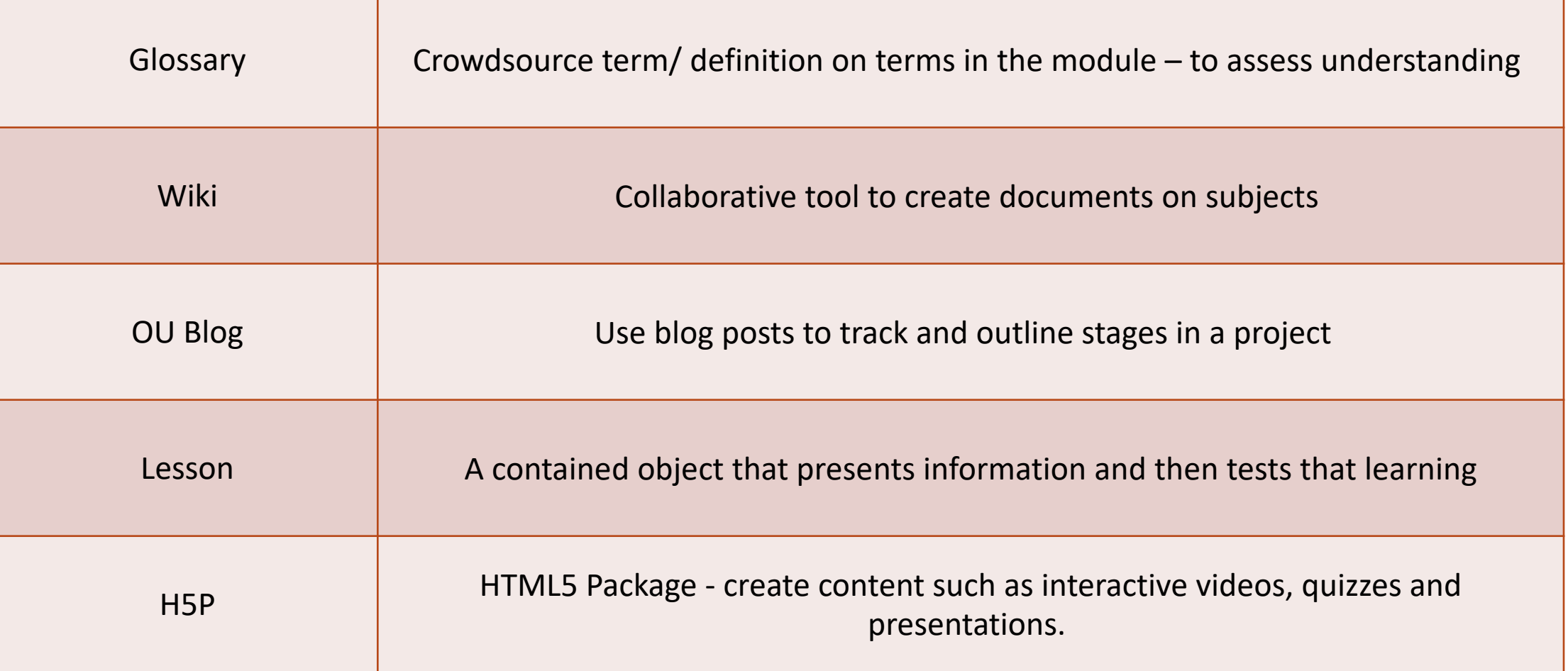

## Email

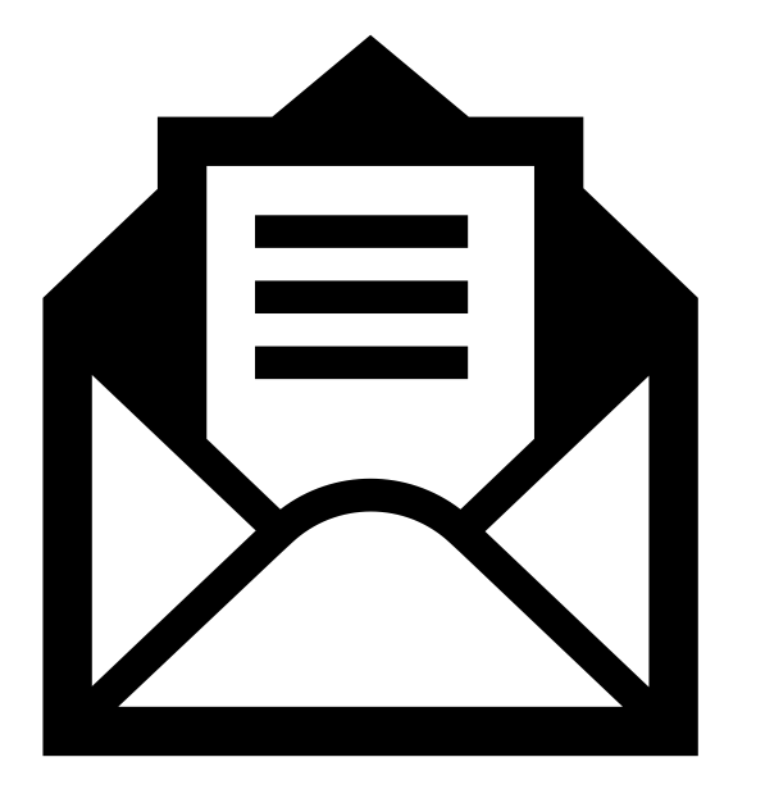

Other Features

Not all students will have the bandwidth or the technology to be able to open or view everything you provide for them

There is always email

# Recommended reading

Other Features Between the Cambridge University Libraries and publishers we have greater access to online resources

[https://www.lib.cam.ac.uk/research/librarysearch/university-libraries](https://www.lib.cam.ac.uk/research/librarysearch/university-libraries-are-all-open-online)are-all-open-online

Rules have been relaxed for reuse of print resources

Contact the library for details

[library@eng.cam.ac.uk](http://eng.cam.ac.uk)

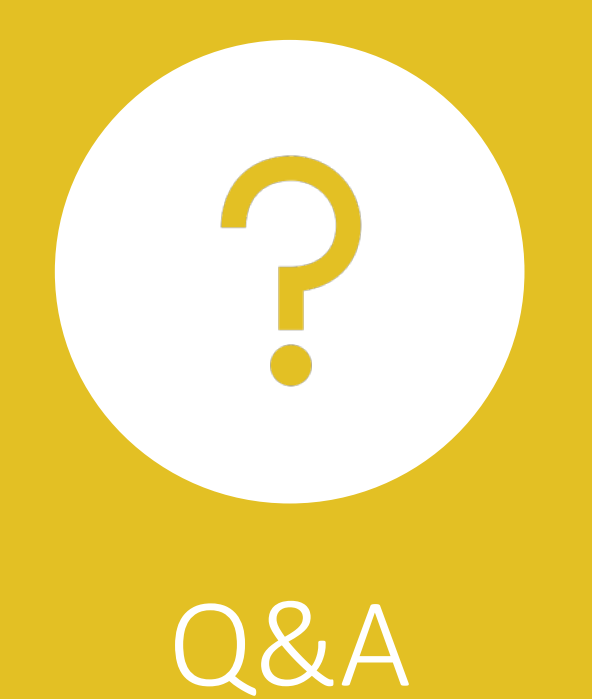

[av-support@eng.cam.ac.uk](http://eng.cam.ac.uk) [moodle-support@eng.cam.ac.uk](http://eng.cam.ac.uk)

# Useful resources

- CUED AV Support Teaching from Home <https://help.eng.cam.ac.uk/audio-visual/teaching-from-home/>
- CCTL Teaching remotely <https://www.cctl.cam.ac.uk/teaching-remotely> reading the supervision guide is useful as a bases for preparing to teach online
- Capturing writing<https://openboard.ch/> <https://whiteboard.microsoft.com/> <https://jamboard.google.com/>
- Libraries access to online resources <https://www.lib.cam.ac.uk/research/librarysearch/university-libraries-are-all-open-online>
- Moodle Testing students' understanding [https://www.vle.cam.ac.uk/mod/page/view.php?id=3869561](https://www.vle.cam.ac.uk/mod/page/view.php%3Fid=3869561)
- Moodle support pages [https://www.vle.cam.ac.uk/course/view.php?id=115071](https://www.vle.cam.ac.uk/course/view.php%3Fid=115071)
- Panopto [https://cambridgelectures.cloud.panopto.eu](https://cambridgelectures.cloud.panopto.eu/)
- Panopto Support <https://support.panopto.com/>
- Panopto downloads instructions<https://support.panopto.com/s/article/Enable-Podcast-Downloads>
- Panopto basic recoding <https://support.panopto.com/s/article/basic-recording-1>
- Panopto recording with a Mac<https://support.panopto.com/s/article/basic-recording-1>
- Open Broadcast software<https://obsproject.com/>
- Panopto recording on your phone<https://www.panopto.com/blog/record-your-phone-screen-in-ios11-and-share-with-panopto/>
- Panopto editing a video<https://support.panopto.com/s/article/Edit-a-Video>
- Panopto enabling podcast download<https://support.panopto.com/s/article/Enable-Podcast-Downloads>
- Panopto tools to support learning [https://www.vle.cam.ac.uk/mod/page/view.php?id=12057121](https://www.vle.cam.ac.uk/mod/page/view.php%3Fid=12057121)

## Acknowledgements

Cambridge Centre for Teaching and Learning Andrew Gee Tawfique Hassan Seb Savory Colm Durkan Jossy Sayir Meg Tait CUED ICS Team Lewis Grantham Melissa Rielly Jessica Comber-Chaney Frank Wall Abraham Martin Dr Rich Wareham UIS Teaching & Learning Systems